# Building Infrastructure for DROPS (BID) Specification

Jork Löser Ronald Aigner drops@os.inf.tu-dresden.de

April 11, 2012

## Abstract

To ease the writing of DROPS components, this document describes the unified infrastructure of the DROPS source tree. It also describes what files and macros should be used to create the Makefiles needed to compile own components.

#### Acknowledgements

This document is based on the work of Lukas Grützmacher, Michel Hohmuth, Jork Löser and Lars Reuther done in 2000. Since then, Frank Mehnert proposed a lot of functionality which is included in this document as well.

### Availability

This document is also available in [HTML](file:index.html) format. A short abstract is available as [abstract.ps](file:abstract.ps) and abstract.pdf. You can download this documentation in its various formats at [http://os.inf.tu-dresden.de/l4env/.](http://os.inf.tu-dresden.de/l4env/)

Copyright This documentation is ©2006 by Technische Universität Dresden. This documentation is part of DROPS, being distributed under the terms of the GNU General Public License 2. Please see the world wide web at [http://os.inf.tu-dresden.de/l4env/COPYING,](http://os.inf.tu-dresden.de/l4env/COPYING) or write to the FSF, 59 Temple Place #330, Boston, MA 02111-1307, USA for details.

# **Contents**

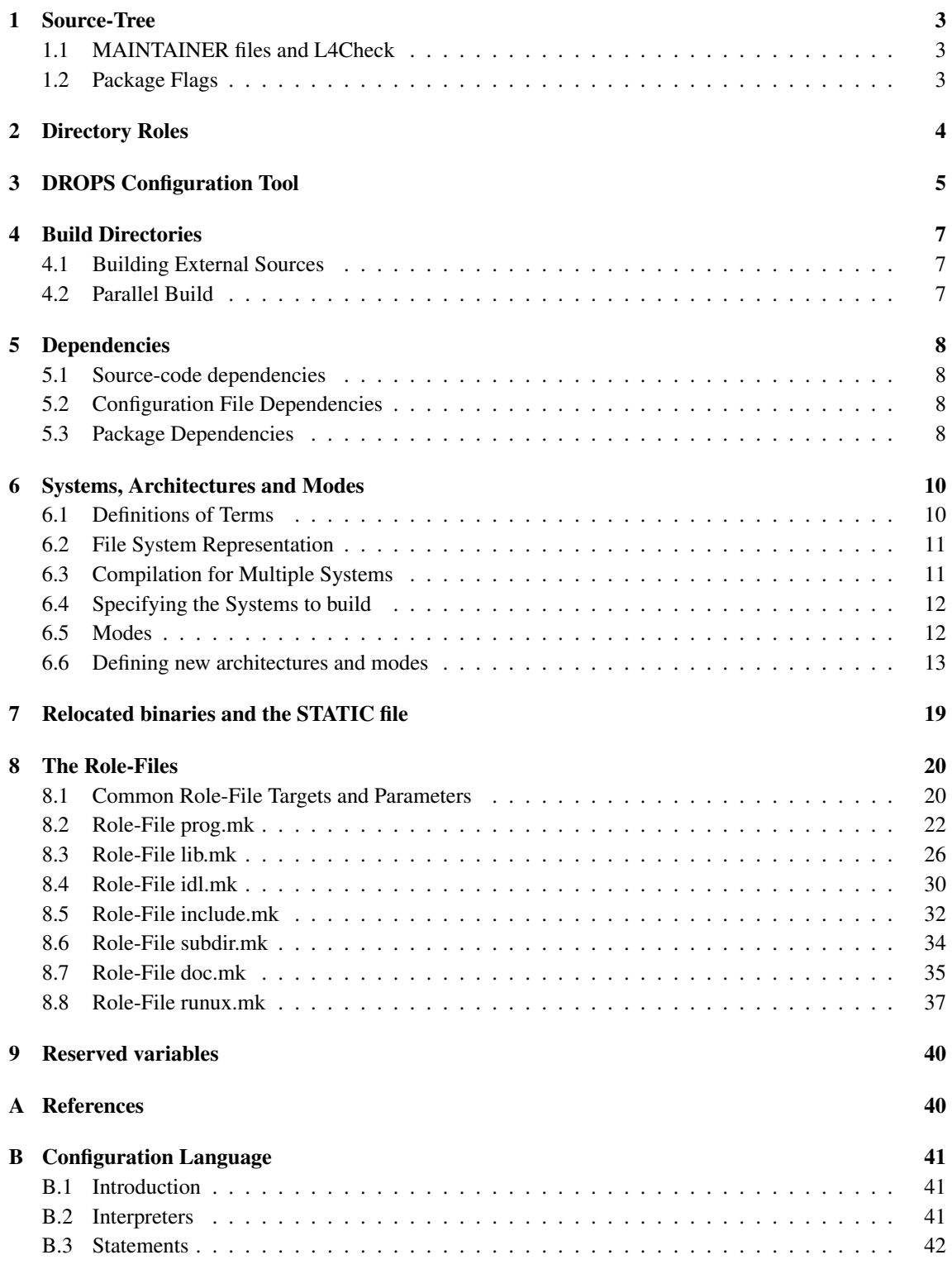

## <span id="page-2-0"></span>1 Source-Tree

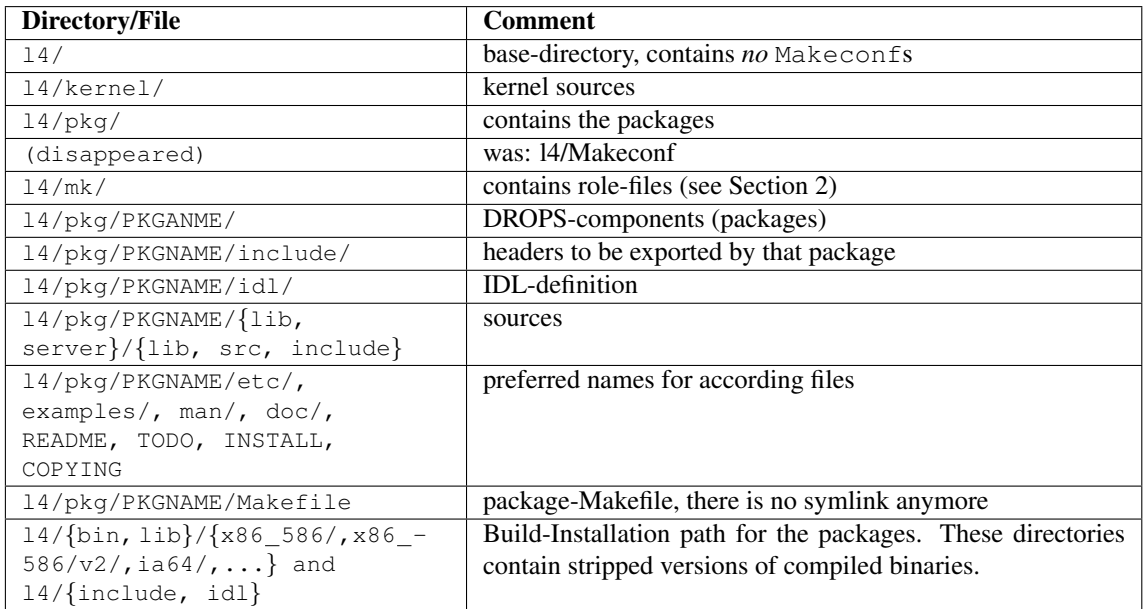

## <span id="page-2-1"></span>1.1 MAINTAINER files and L4Check

To maintain at least a low level of code consistency in our DROPS project, we designed the L4Check [\[1\]](#page-39-2) tool. It runs every night and checkouts the various packages from CVS and builds them. If the build-process fails, an email is automatically generated and sent to the maintainer of the failing package. To define the maintainer of a package (to be more precise, of a subdirectory), a so-called *maintainer* file is used. This is a file named MAINTAINER containing lines of the following syntax:

mailaddr  $\langle mail address \rangle$  [,  $\langle mail address \rangle$  [, ... ]]

If an error occurs within the directory subtree containing the maintainer file, a mail indicating the error will be sent to the specified mail addresses. You can add maintainers for a specific subdirectory tree by placing an additional maintainer file in the root of that tree. The "sub-maintainers" will receive a mail in the case of an error in their subtree. Additionally, the maintainers of the upper directories will receive an according mail.

## <span id="page-2-2"></span>1.2 Package Flags

broken If a package becomes broken for some reason, place a file named broken in the top-level directory of that package and it won't be built.

obsolete If a package becomes outdated for some reason, place a file named obsolete in the top-level directory of that package and it won't be built.

## <span id="page-3-0"></span>2 Directory Roles

Each directory in the source-tree has a distinct task, i.e. each directory builds special kinds of targets. This distinct task is expressed by a role, where role is one of the following:

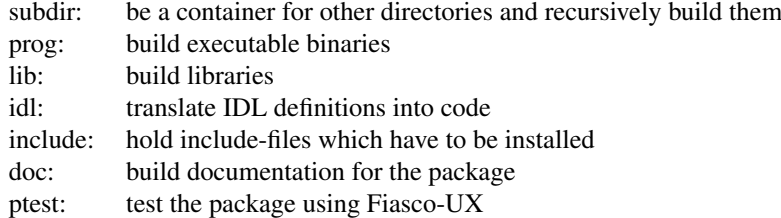

To define the role of a directory, the Makefile of that directory has to include an according Makefileinclude, the *role-file*. The role-files are templates that define rules and variables to build the proper targets. Make-variables are used to control the behaviour of the role-files. Each Makefile must include exactly one role-file.

To define the role of a directory, use the following code in your Makefile:

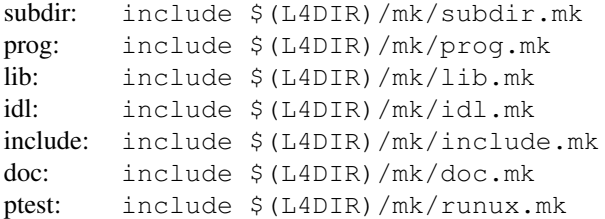

## Makeconf.local's

The Make-variables to control the role-files are defined in various files: The Makefile, a local Makeconf.local, a packet-local Makeconf.local, a global Makeconf.local and a global Makeconf.bid.local. The local Makeconf.local resides within the same directory as the Makefile, the packet-local Makeconf.local is located in the top-level directory of a package, and both global Makeconf.local and Makeconf.bid.local reside in \$(L4DIR).

The gobal  $$$  (L4DIR) /Makeconf.bid.local is created by the DROPS Configuration Tool (see Section [3\)](#page-4-0) when called in \$(L4DIR). This file is mandatory, i.e., you have to call make config and configure your DROPS tree prior to compilation. In contrast to this, the Makeconf.locals are optional, they are included if they are available. Create them with a text editor.

The Makeconf $\star$ local's should never be checked into the CVS, as they are meant to define user-specific things. Additional configuration files can be created using the DROPS Configuration Tool.

The role-files include the configuration files in the following order: global Makeconf.bid.local, global Makeconf.local, packet-local, local.

# <span id="page-4-0"></span>3 DROPS Configuration Tool

Most role-files provide support for an interactive configuration tool, which is derived from the *config* and *menuconfig* tools of Linux. It differs in that it can be configured using environment variables. Some minor extensions are build in too.

The configuration tool is run if the user runs "make config", "make txtconfig" or "make oldconfig". The following parameters control the configuration tool.

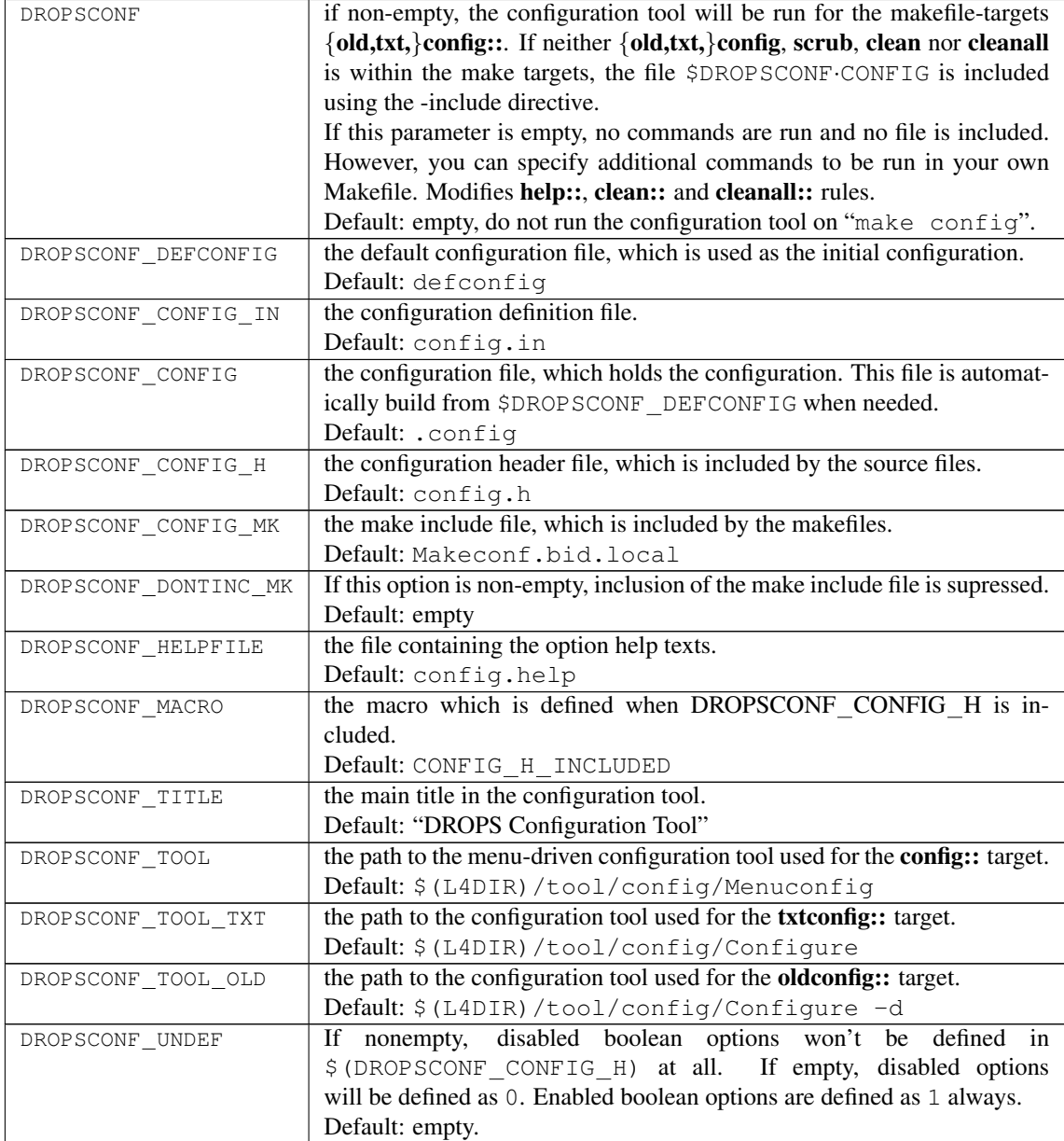

The configuration tool creates three files: The configuration file (\$DROPSCONF CONFIG), the configuration include file (\$DROPSCONF CONFIG H) and the make include file (\$DROPSCONF CONFIG MK). The first contains the configuration in a format suitable for the config tool. The second is a standard includefile for C files. The last contains the configuration in a format to be included in Makefiles. Note, that it is automatically included in your Makefile when one of the role-files is included and if your Makefile supports configuration. The role-files ensure that the configuration file is build appropriately. If you want to include the configuration file in other Makefiles, make sure the configuration file is built.

When using the configuration tool, the special target **DROPSCONF** CONFIG MK POST HOOK:: is called after generating \$(DROPSCONF CONFIG MK). You can add your own commands here, the configuration options will already be effecive during execution.

## <span id="page-6-0"></span>4 Build Directories

BID does use build-directories to contain all generated files. So your source directory will not be modified. If you try to configure or build your L4 system without specifying a build-directory an error is issued. Simply name an build-directory (or output directory) when calling make with the variable O set:

```
˜> make O=/path/to/your/build/dir
```
To create this directory and set up a basic Makefile infrastructure in this directory you have to call first:

```
˜> make O=/path/to/your/build/dir config
```
## <span id="page-6-1"></span>4.1 Building External Sources

If you do have a source directory outside your regular L4 setup and want to build this into your build directory you may do so using the SRC BASE environment variable. To determine the target location in the build directory BID requires a reference point. This reference point is denoted by the SRC BASE variable. An example:

```
L4DIR=$(HOME)/src/l4
O=$(HOME)/build-dirs/build-v2
PWD=$(HOME)/test/pkg/my-pkg
```
I you want my-pkg to appear in the pkg sub-directory in the build-directory, you would have to set SRC  $-$ BASE to \$(HOME)/test. Thus your make invocation would look like this:

```
\gammatest/pkg/my-pkg > make O=$(HOME)/build-dirs/build-v2 \
L4DIR=$(HOME)/src/l4 SRC_BASE=../..
```
## <span id="page-6-2"></span>4.2 Parallel Build

While talking about building your source we might as well mention parallel builds here. If you simply run make  $-*j*$  in your package directory, you will notice that make will drop several dependencies (see Section [5\)](#page-7-0) and then start a parallel build. This is actually not the intended behaviour, because of course we would like to keep the dependencies intact. Thus we must only enable parallel build where it is appropriate, for instance, in one sub-directory containing only source files. Therefore, we use the environment variable PL to specify the level of parallelism. You may invoke make like this:

 $\gamma$ /src/l4/pkg > make O=\$(HOME)/build-dirs/build-v2 PL=4

## <span id="page-7-0"></span>5 Dependencies

## <span id="page-7-1"></span>5.1 Source-code dependencies

Dependencies are built automatically. When compiling source-files into intermediate object files, each source-file is accompanied by an according dependency file. If the source-file is named x, then the dependency file is named .x.d. Typically these dependency files contain header files. For binary linking the same rules apply. Dependency files for binaries typically contain libraries. Dependency files are deleted on "make cleanall".

For generating of dependency files, we use two methods: If the host system provides and uses the dynamic linker *ld.so*, we use *libgendep* [\[3\]](#page-39-3) to build the dependency files. libgendep uses the LD PRELOAD method to overload the open()- and fopen()-functions of libc during compilation or linking. All files opened read-only are added to the list of dependencies for the current target. This is a flexible solution, as it can be used on a broad range of compilers, linkers and other tools. To enable this tool, set HAVE LDSO (Section [8.1.3\)](#page-20-0) to nonempty in your local configuration files.

If the host system does not provide ld.so, we fall back to the second method of dependency file generation: For compilation of C and C++ files, we use gcc to generate dependency files and postprocess those. For linking, we use a heuristic that mimics the behavior of the linker ld. Please note, that this heuristic does not reflect the exact behavior of the linker for efficiency reasons and has several problems (see below). For IDL compilation with dice, we use dice to generate according dependency files and postprocess those.

With both methods, dependency files are created automatically and they are used automatically. We avoid a typical error when dealing with dependency files: If a dependency file poses a dependency of a source-file src.c to an include file inc.h, and inc.h is deleted with the appropriate modification in src.c, the build process may fail: The make process notifies the dependency because of the unmodified dependency file, but make does not know how to build inc.h (albeit it is not needed anymore). Hence, make throws an error. We circumvent this by adding a rule " $\text{inc.h:}$ " to the dependency file. The result is, that make rebuilds src.c if inc.h disappears — exactly what we want.

However, the fall-back method for libraries has a problem with invalid symbolic links: If a symbolic but invalid link is found within the library directories, this is used for the library dependencies. This might be the wrong choice (as the actual library might appear later in the search path), resulting in an abortion of the compilation process.

## <span id="page-7-2"></span>5.2 Configuration File Dependencies

The dependency generation also covers configuration and Makefiles. This is, each object file and target is made dependent on the Makefile and on the various  $Makeconf.*local's present in the file-system$ .

Information about if a configuration file is existing or not is stored in a file named.general.d, and this file is made dependent of the existing files. The role-files then ensure that all objects files and targets depend on this .general.d.

### <span id="page-7-3"></span>5.3 Package Dependencies

To resolve inter-package dependencies basically two mechanisms are used. The first one is an explicit notation in the l4/pkg/Makefile: each package is separated into three parts: headers, lib, and bin. The headers parts consists of the idl and include subdirectories of the package. The lib part

contains the lib subdirectory and the bin part does contain the server and examples subdirectories. Usually the L4 packages are build in the order of first building all headers sections, then all lib sections and finally all bin sections. The packages belonging to the L4 Environment are here preferred above the rest: so first all of the above steps for the L4 Environment, later the same steps for the rest.

You will find several of explicit dependencies between the parts of different packages specified in l4/pkg/Makefile. These are respected by make during the build process and will ensure the correct order of building the packages. However, this mechanism fails if a package is not present in your source tree. Then make will silently ignore that dependency and you will probably see errors of missing include files during compile or unresolved symbols when linking binaries. This is where the second mechanism comes into play.

In your Makefiles you may specify the Variable DEPENDS PKGS with a list of other packages that have to be present for this package to compile. Whenever the build systems finds this variable it will check in the  $14/p$ kg directory for package directories with that names. If a package from the list is missing in the directory, an error is printed and the make run is aborted. Thus, you can specify inter-package dependencies.

## <span id="page-9-0"></span>6 Systems, Architectures and Modes

This section describes how to build for multiple architectures and for multiple target systems.

## <span id="page-9-1"></span>6.1 Definitions of Terms

When building for multiple environments, we distinguish between the *system* and a *mode*:

**System** specifies the system environment of the target machine including the running  $\mu$ -kernel. System itself splits up into three parts:

```
<SYSTEM> = <ARCH> " "<CPU> [ "-"<L4API> ]
```
<ARCH> specifies the architecture of the target processor. <CPU> specifies a model of the processor in more detail. It can be used for certain optimizations.  $\langle \text{LAPI}\rangle$  specifies the binding of the  $\mu$ kernel. See Table [4](#page-9-2) for a list of currently defined architectures, CPU types and L4 APIs.

The L4API part is optional. If it is omitted, the target is assumed to be independent of a specific L4 binding. Each target can be compiled for multiple systems at the same time.

Mode covers the target execution environment respectively the C-libraries binaries should be linked against. Examples are l4env, loader or host. See Section [6.5](#page-11-1) for a list of suggestions. Each target can be built/compiled for only one mode.

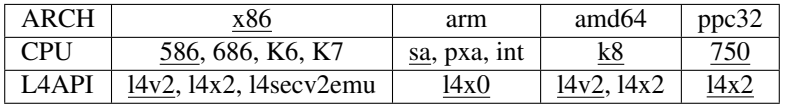

<span id="page-9-2"></span>Table 4: Valid values for the components of a system description. Defaults are underlined.

In contrast to the mode, the system is visible within the directory structure: The system of a (compiled/linked/built/installed) file is encoded in the directory part of the name of that file. For example, if a library is compiled for system  $x86586-14v2$ , its name is libfoo.a, it will be installed to \$(L4DIR)/lib/x86 586/l4v2/libfoo.a. Another library libbar.a compiled for system  $x86\_586^1$  $x86\_586^1$ , it will be installed to  $\frac{2}{3}$  (L4DIR) /lib/x86\_586/libbar.a. This is the case for includes and binaries analogically. So far for the installed files.

The compilation process must respect multiple systems too: We allow to build multiple systems at the same time from the same source-files. Therefore, the maintainer of a package specifies the possible systems<sup>[2](#page-9-4)</sup>. In a global configuration file (maintained by the user that compiles its tree), all systems that should be compiled are specified.

<span id="page-9-4"></span><span id="page-9-3"></span><sup>&</sup>lt;sup>1</sup>hence, it is independent of an L4 binding <sup>2</sup> read below about the granularity

```
pkg/
+- foo/
   +- include/
   +- lib/
      +- src/
    | +- Makefile1
    | +- Make.rules
    | +- foo.c
    | +- OBJ-x86_586-l4v2/
    | | +- Makefile2
    | | +- foo.o
    | + - 1ibfoo.a
    + - 0BJ - i a 64 - 14v2/| +- Makefile3
    | +- foo.o
    | +- libfoo.a
   +- server/
```
<span id="page-10-2"></span>Figure 1: Structure of an example package

#### <span id="page-10-0"></span>6.2 File System Representation

Let us look now at a package subdirectory, containing the source-file  $pkg/foo/lib/src/foo.c.$ We compile for systems  $x86\frac{586-14v}{2}$  and  $i\frac{a64-14v}{2}$ . To distinguish between both object files, we place them in different directories: OBJ-<system>: .../src/OBJ-x86 586-l4v2/foo.o and  $\ldots$ /src/OBJ-ia64-l4v2/foo.o. As we have a smooth migration from one target system to multiple systems in mind, we compile *always* into subdirectories, even if we compile for only one system. Thus, we have the structure as depicted in Figure [1](#page-10-2) (please, ignore the Makefiles for now).

## <span id="page-10-1"></span>6.3 Compilation for Multiple Systems

Within the Makefile in the  $\dots$  /  $src$  directory, L4DIR and PKGDIR and the supported systems are specified. Also, either prog.mk or lib.mk is included. During the make process, BID creates the systemspecific subdirectories with Makefiles therein. Those Makefiles define the variables L4DIR, PKGDIR, SYSTEM, ARCH, CPU and L4API<sup>[3](#page-10-3)</sup>. During compilation of C and C++ files, the preprocessor macros SYS-TEM \$(SYSTEM), ARCH \$(ARCH), CPUTYPE \$(CPU) and L4API \$(L4API) will be defined. The generated Makefiles also include either the original Makefile in the upper directory or alternatively a separate file Make.rules if it exists within the upper directory.

Having that separate Make.rules file might be useful, as otherwise all definitions have to be done in that one Makefile. Note, that this Makefile is interpreted in the src/ directory and in the system-specific subdirectories. To prevent trouble, you can write all the declarations meant for the src/ directory in the Makefile (this are L4DIR, PKGDIR and the systems normally). All declarations for generating the targets and controlling the actual build process for one system in Make.rules. Make.rules will only be interpreted within the subdirectories.

If immediate evaluation of variables defined in the role-files is needed (e.g., to define rules),  $$(L4DIR)/mk/*$ .mk can be included in Make.rules. It is ensured, that the same role-file will only

<span id="page-10-3"></span><sup>&</sup>lt;sup>3</sup>Note that  $\text{L4API}$  can be empty.

be included once. If no role-file is included explicitly, it will be automatically included after including Make.rules.

### <span id="page-11-0"></span>6.4 Specifying the Systems to build

So far, we described how to build multiple systems. No, we describe how to specify the systems a packet can build.

Each source directory of a package specifies the target systems this directory can be built for. The target systems are defined as a list within the parameter SYSTEMS in the Makefile of that source directory. The systems listed in SYSTEMS may have a CPU component, but it can also be empty. The L4API in SYSTEMS is optional too.

The user that compiles its L4-tree specifies the systems he wants to build. Therefore he sets the variable BUILD SYSTEMS, e.g. using the global Makeconf.bid.local (see Section [3\)](#page-4-0). The systems listed in BUILD SYSTEMS always have an L4API component. The user may specify a specific CPU for optimization purposes within the CPU component. He may even list the same CPU architecture/L4API combination multiple times, each time with a different CPU type, e.g.,  $x86 \quad 386 - v2 \quad x86 \quad 586 - v2 \quad x86 \quad K7 - v2$ .

Within a source directory, the matching systems are built: A system matches, if it can be found in both variables SYSTEMS and BUILD SYSTEMS. If that directory requires no specific L4 binding (no L4API part within SYSTEMS), the L4API parts in BUILD SYSTEMS are ignored. The CPU parts in BUILD -SYSTEMS are always ignored for matching, but if a match is found, they become part of the matching system. More formal:

From each item *sys* specified in BUILD\_SYSTEMS the CPU component is removed. Then, each (shortened) item *sys* is matched against the list in SYSTEMS. If an element *i* of SYSTEMS can be found as a substring within *sys*, *i* is added to the intersection list. If the original value of *sys* had a CPU component, this CPU component is added to *i* as well.

Some packages built code for multiple systems and use an IDL compiler to generate the communication stubs. The systems these packets can be built for depend mainly on the IDL compiler. To avoid to change all the Makefile of those packages if the IDL compiler supports more systems, the variable IDL -SYSTEMS contains all the systems our default IDL compiler dice[\[2\]](#page-39-4) can generate code for. A Makefile can use SYSTEMS=\$(IDL SYSTEMS) to automatically build for all systems that are supported by dice.

Note that when compiling files in the  $OBJ-\star$  subdirectories, the contents of  $\S$  (SYSTEM) can not necessarily be found in the  $(SYSTEMS)$  variable of the original Makefile, e.g. due to the added  $$ (ARCH)$ component. To help writing system-specific makefiles, the make variable  $\frac{1}{2}$  (OSYSTEM) is defined by the generated makefile. It contains that part of the \$(SYSTEMS) variable in the Makefile that corresponds to the current \$(SYSTEM). Note,

## <span id="page-11-1"></span>6.5 Modes

The following modes are defined:

- tiny Minimal environment. Includes basic libc functionality from one of the C libraries selected and utility functions. sigma0 Minimal L4 environment. Includes basic libc functionality like tiny mode but addi
	- tionally links *log* and *names* libraries.

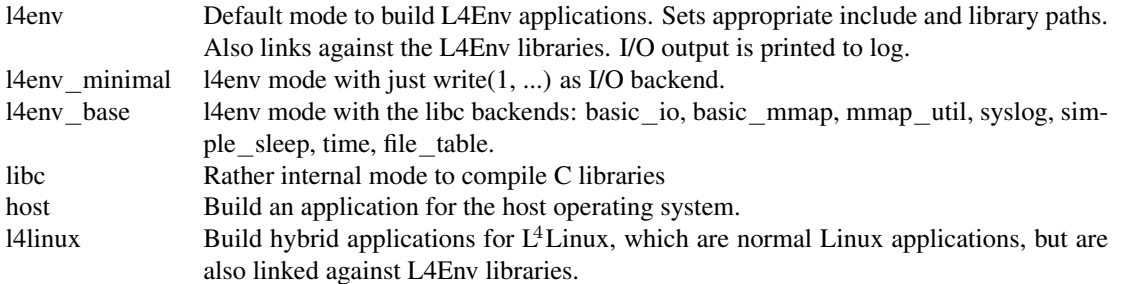

Deprecated modes: l4linux\_kern, l4env\_oskit06, l4env\_oskit10, l4env\_freebsd, loader, sigma0\_oskit06, oskit10 sigma0,

The mode specifies which standard C library and header files are being used, which objects for startupcode (CRT0), end-/marker-code (CRTN) are being linked and which linker scripts are used for all this. See Tables [6,](#page-12-1) [7,](#page-13-0) [8,](#page-13-1) [9,](#page-14-0) [10,](#page-15-0) [11,](#page-16-0) and [12](#page-16-1) for what is determined by each mode. See Section [8.2](#page-21-0) and Section [8.3](#page-25-0) for the meaning of the variables.

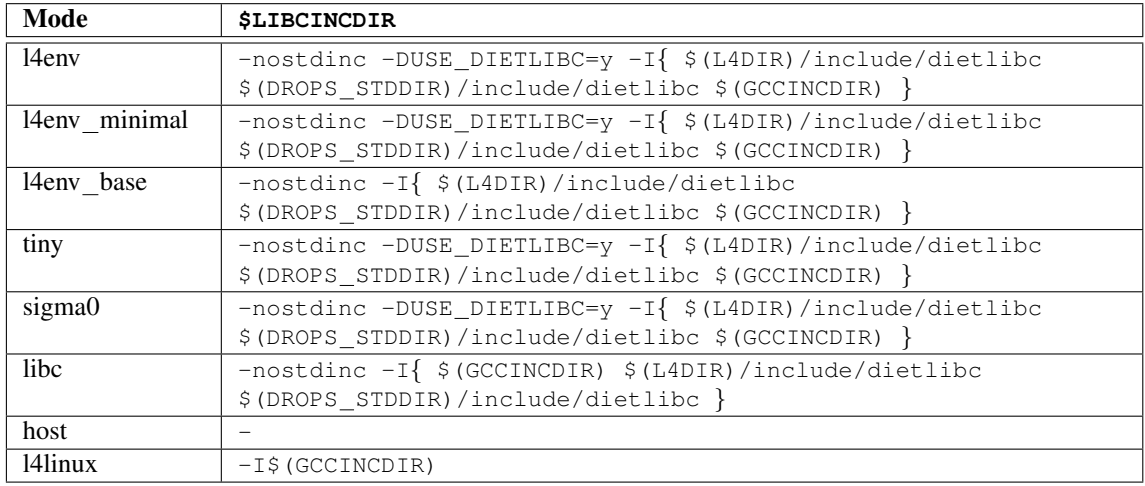

<span id="page-12-1"></span>Table 6: Directories for include file search depending on the mode for *dietlibc*.

Examples Examples for the various modes can be found within the following packages:

sigma0 names: library

host names: lister example

l4env con: library and server

## <span id="page-12-0"></span>6.6 Defining new architectures and modes

Defining additional architecture/mode pairs for a specific architecture is done by setting appropriate Makevariables. To define mode mode for architecture arch, set BID\_SUPPORTED\_arch\_mode to "y" and

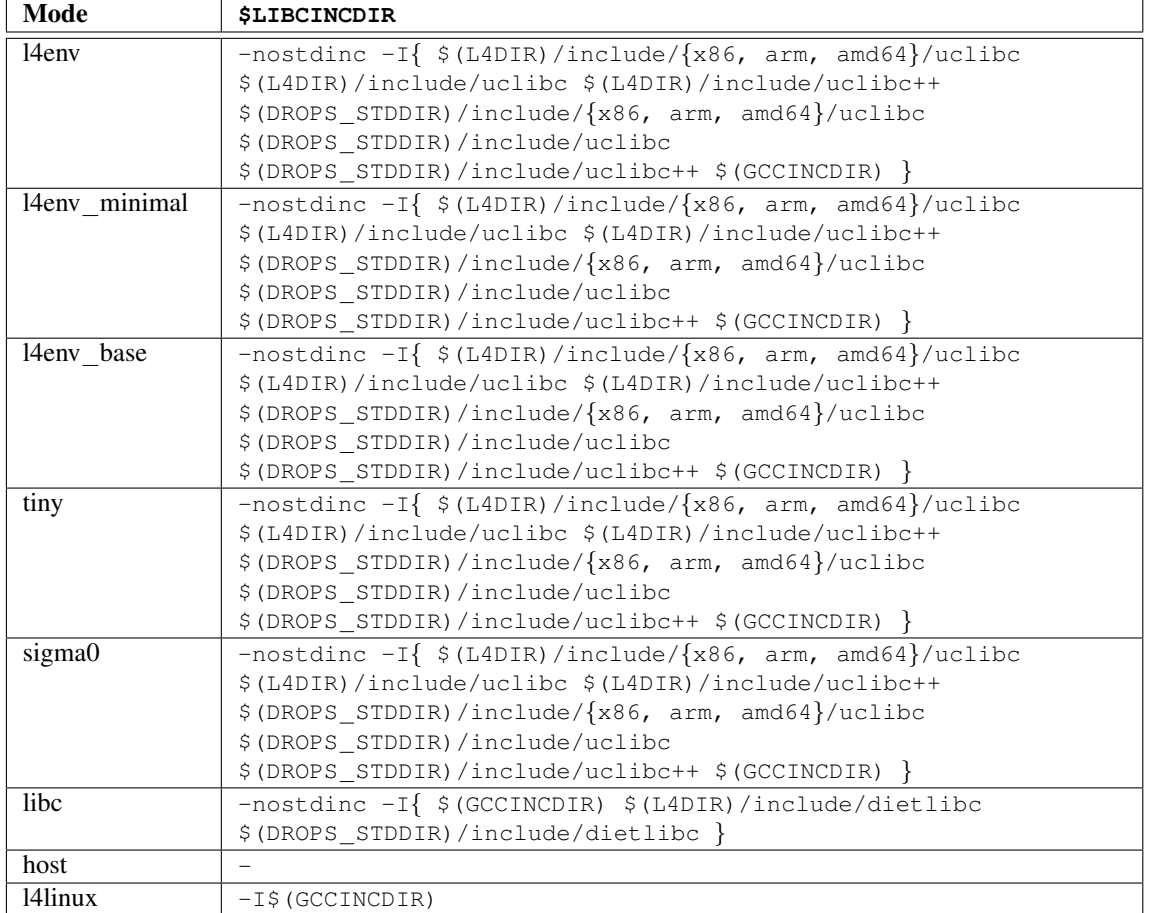

<span id="page-13-0"></span>Table 7: Directories for include file search depending on the mode for *uclibc*.

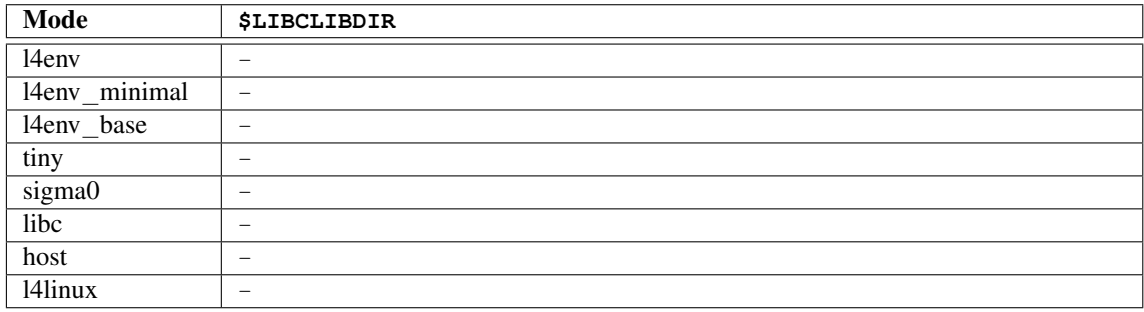

<span id="page-13-1"></span>Table 8: Directories for library path search depending on the mode.

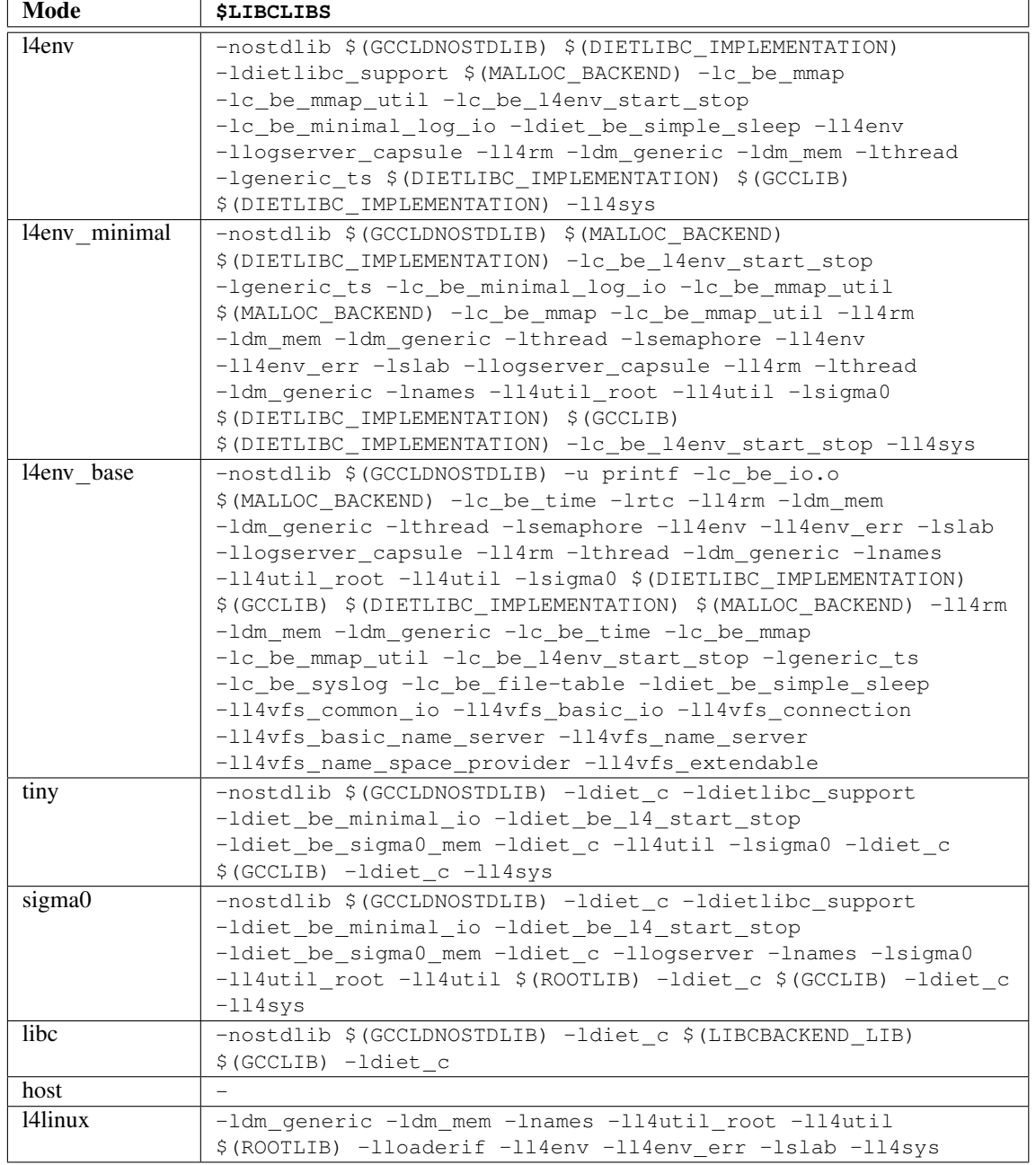

<span id="page-14-0"></span>Table 9: Standard libc-libraries of *dietlibc* depending on the mode.

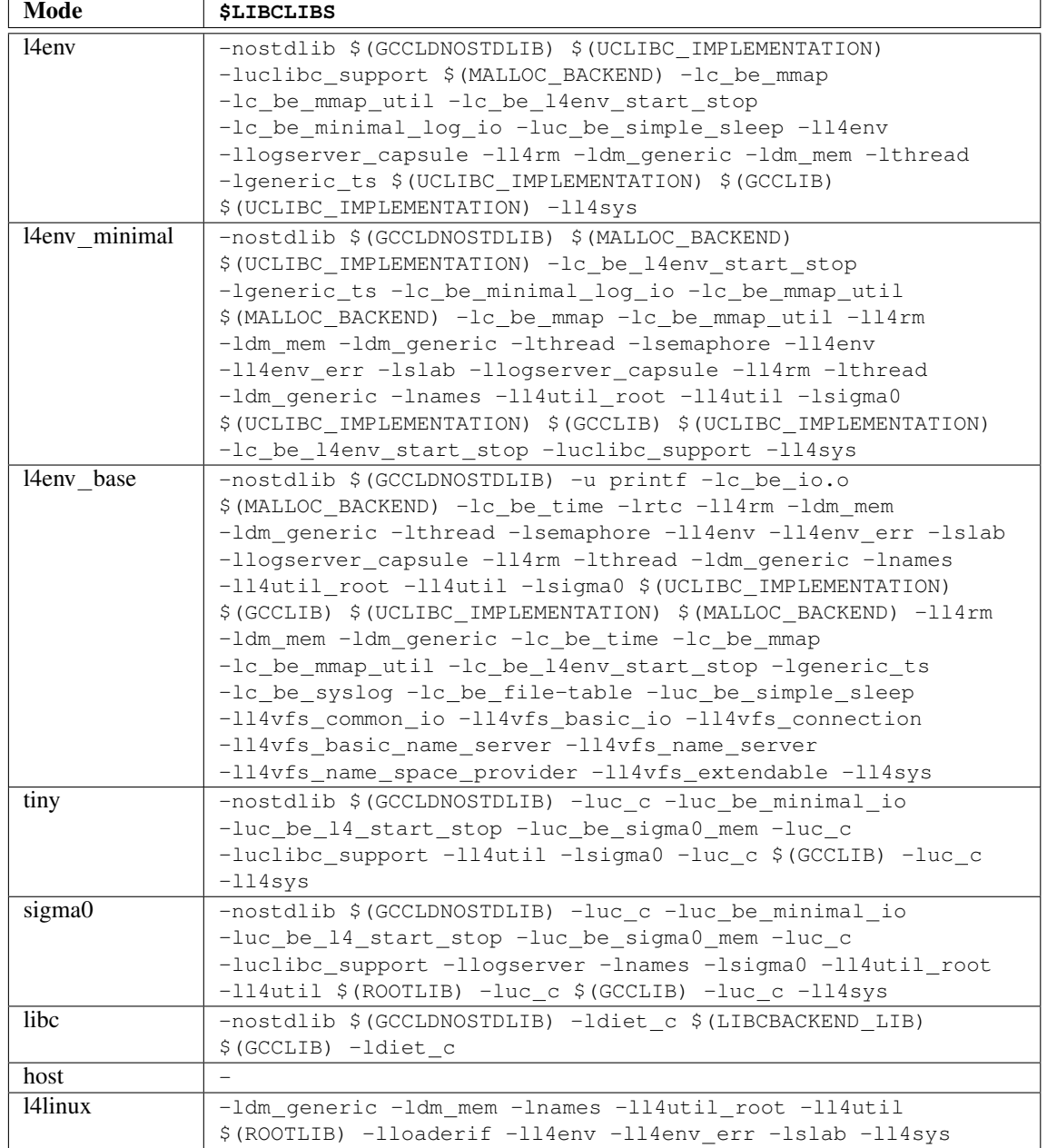

<span id="page-15-0"></span>Table 10: Standard libc-libraries of *uclibc* depending on the mode.

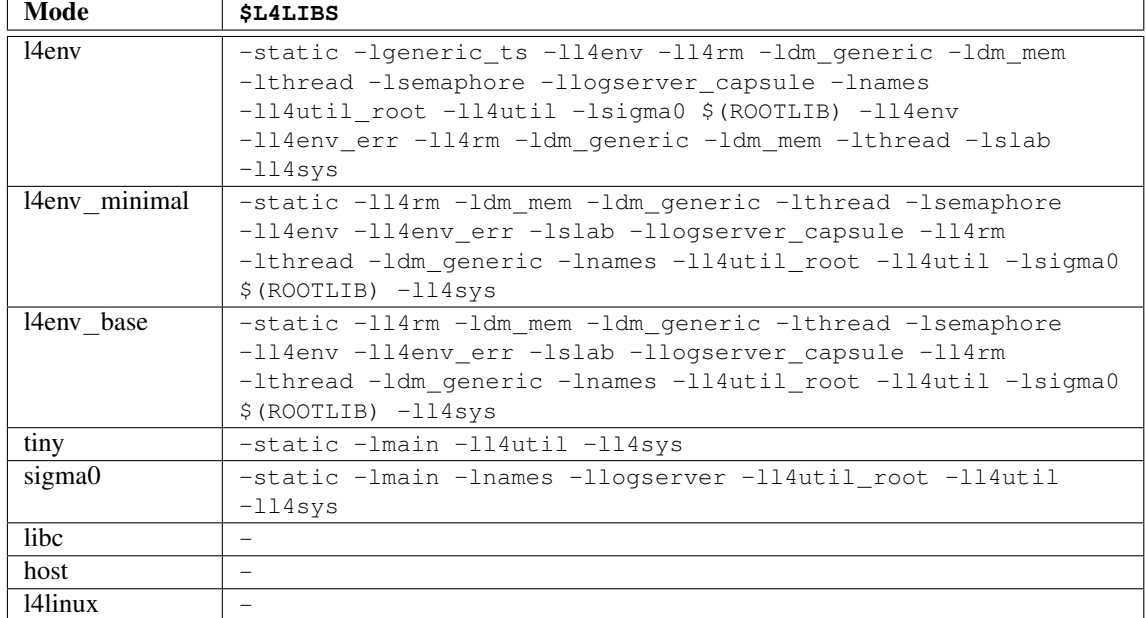

<span id="page-16-0"></span>Table 11: L4 libraries to be linked depending on the mode.

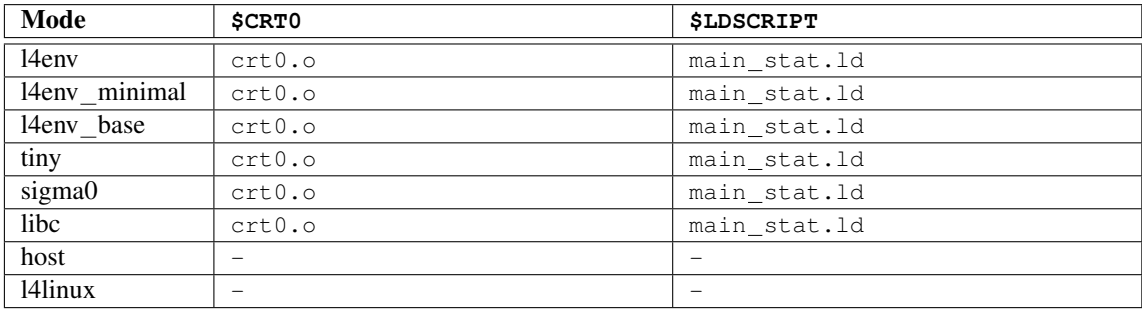

<span id="page-16-1"></span>Table 12: Startup code (CRT0) and linker scripts depending on the mode.

define the variables LIBCINCDIR\_arch\_mode, LIBCLIBDIR\_arch\_mode, LIBCLIBS\_arch\_mode, L4LIBS\_arch\_mode, CRT0\_arch\_mode, CRTN\_arch\_mode and LDSCRIPT\_arch\_mode.

Also, you can set CARCHFLAGS\_<arch>\_<cpu> to specify cpu-specific compiler options, e.g. CARCHFLAGS  $\times 86$  p3=-march=p3 if -march=p3 is the compiler option to generate p3-optimized code.

# <span id="page-18-0"></span>7 Relocated binaries and the STATIC file

This is the classical approach of building an executable binary: Link it starting at a specific address. However, we offer some magic here too. To determine the final start-address of your binary, prog.mk uses a kind of database. It determines the start-addresses of each binary using a central place, the file \$(L4DIR)/pkg/STATIC. Each line of this file contains the start-address and the name of a binary. prog.mk looks up the name of the binary in this file, and if it is found, the corresponding start-address is used. If the name of the binary is not found in STATIC, the start-address specified in DEFAULT\_RELOC++ is used.

## <span id="page-19-0"></span>8 The Role-Files

#### **Abbreviations**

Within the next sections, the following abbreviations are used in the description of role-file parameters:

- XXX+ The parameter XXX can be specified in multiple forms. To set the parameter for all targets (defined in the parameter \$(TARGET) then), just specify **XXX**. To set the parameter for a special target target out of \$(TARGET), specify **XXX target**.
- XXX++ The parameter XXX can be specified in multiple forms. To set the parameter for all targets (defined in the parameter \$(TARGET) then) and all systems (defined in the parameter \$(SYSTEM) then), just specify **XXX**. To set the parameter for a special target target for all given systems, specify **XXX target**. To set the parameter for a special system sys for all given targets, specify **XXX sys**. To set the parameter for a special target target for a special system sys, specify **XXX target sys**.

#### <span id="page-19-1"></span>8.1 Common Role-File Targets and Parameters

#### 8.1.1 Make-Targets

All role-files support the following phony targets, which can be build using make <target>.

- config:: Runs the menu-driven configuration utility. See Section [3](#page-4-0) for details.
- txtconfig:: Runs the configuration utility. For directories, a recursive invocation is done. See Section [3](#page-4-0) for details.
- oldconfig:: (Re)creates a configuration header file based on a prior configuration or defaults. For directories, a recursive invocation is done. See Section [3](#page-4-0) for details.
- all: The default target. It depends on the role, what exactly is done.
- install:: Installs the generated files into the installation-tree  $\S$  (DROPS STDDIR).
- clean:: Deletes all intermediate files generated during compilation. This does *not* delete the generated targets such as binaries or libs.
- cleanall:: Deletes all generated and backup files. Invokes clean::.
- help:: Displays a short overview of the make-targets available with this role.
- FORCE: This target is not intended to build, but to depend on. If something depends on FORCE, it is built.

#### 8.1.2 Required Parameters

All role-files require the following variables to be set:

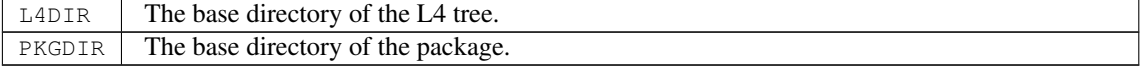

## <span id="page-20-0"></span>8.1.3 Optional Parameters

Most role files use the following variables:

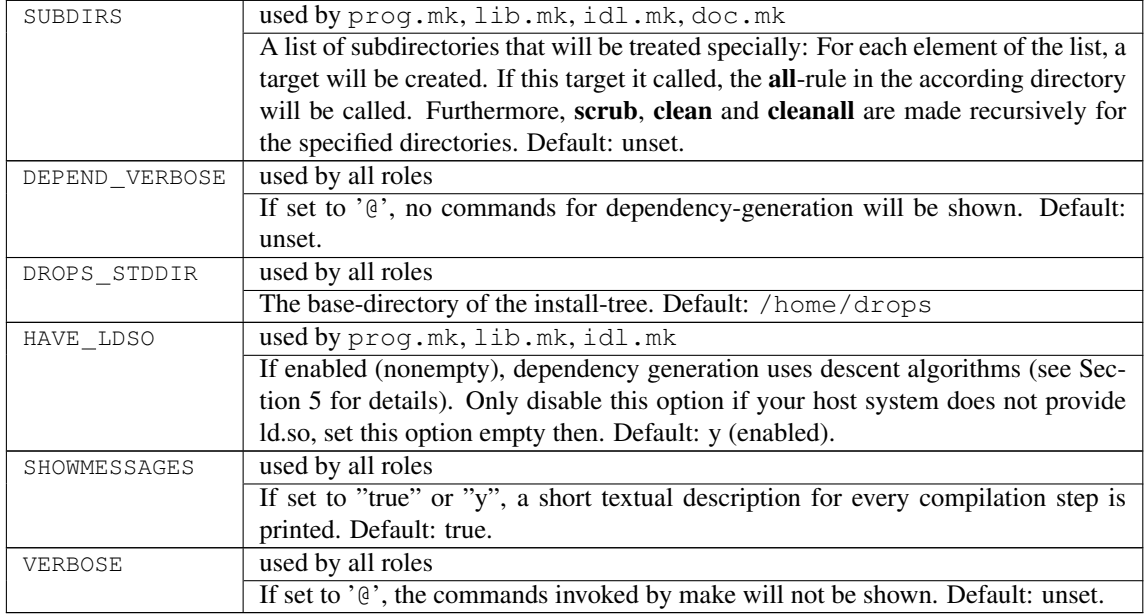

## 8.1.4 Provided Variables

The following variables are *provided* by the role files.

PKGNAME The last part of the directory name specified in  $$$  (PKGDIR).

## <span id="page-21-0"></span>8.2 Role-File prog.mk

## 8.2.1 Purpose

The purpose of the prog role is to build executable binaries for different systems. The executable binaries are the targets.

## 8.2.2 Make-Targets

all: Phony target. Build all targets and install them into the local install-tree then. The local install-tree is \$(L4DIR)/bin. To install, strip --strip-unneeded is used.

relink: Phony target. Relink and reinstall the targets, in the case your dependencies are somehow wrong.

#### 8.2.3 Provided Variables

The following variables are provided by the prog.mk role-file:

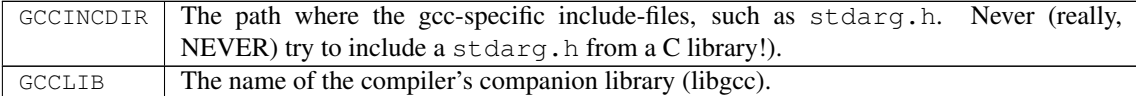

## 8.2.4 Required Parameters

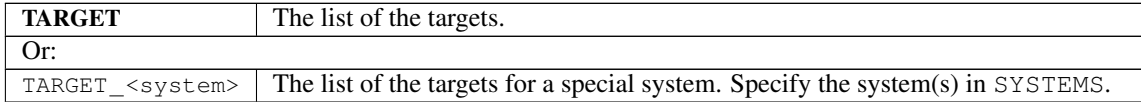

#### 8.2.5 Optional Parameters

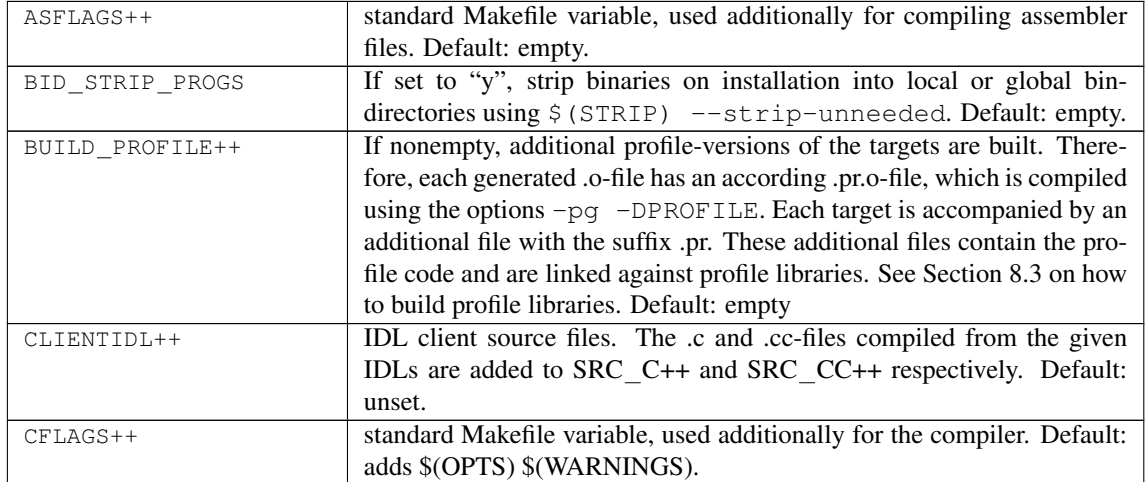

... continued from last page

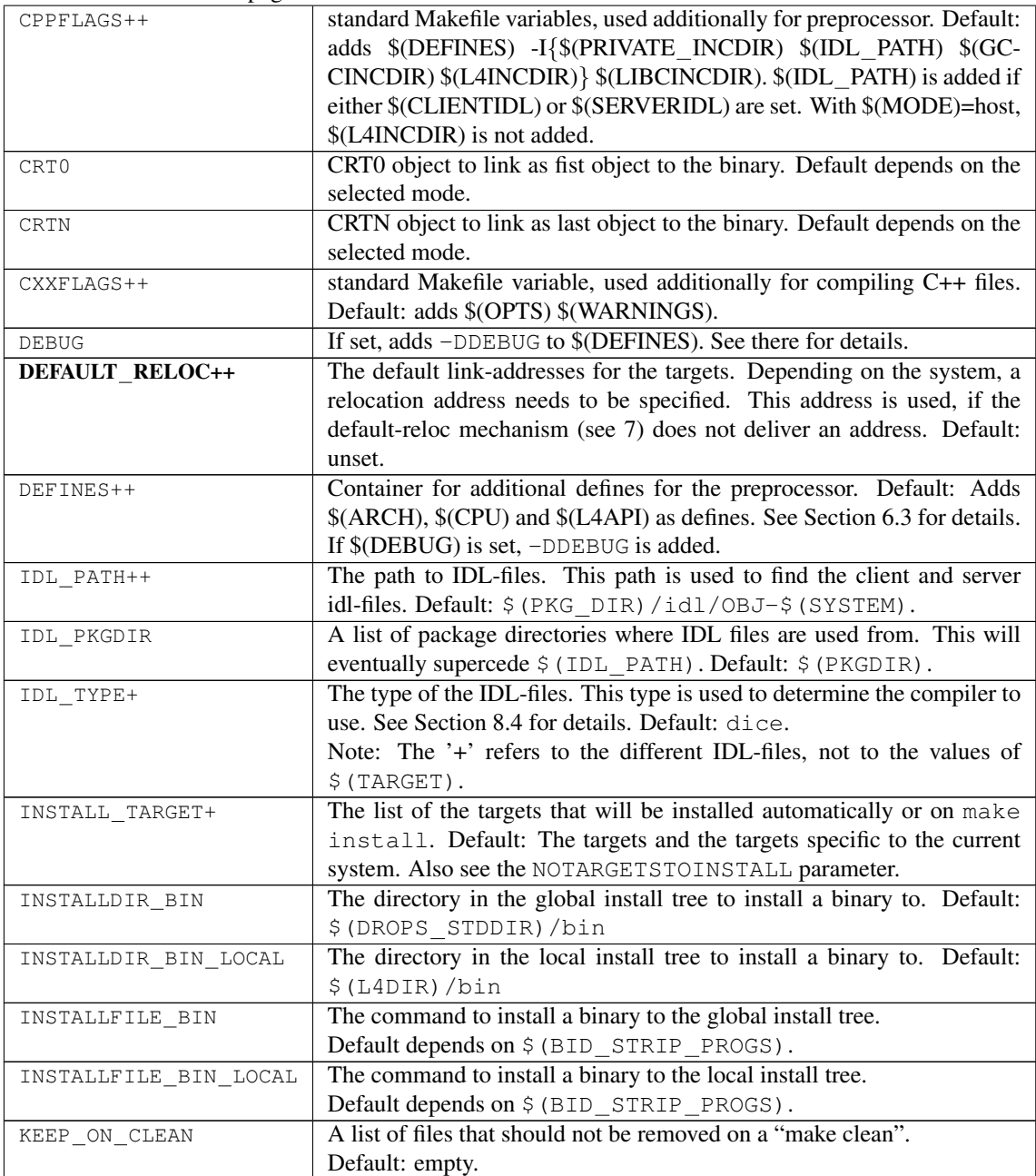

... continued from last page

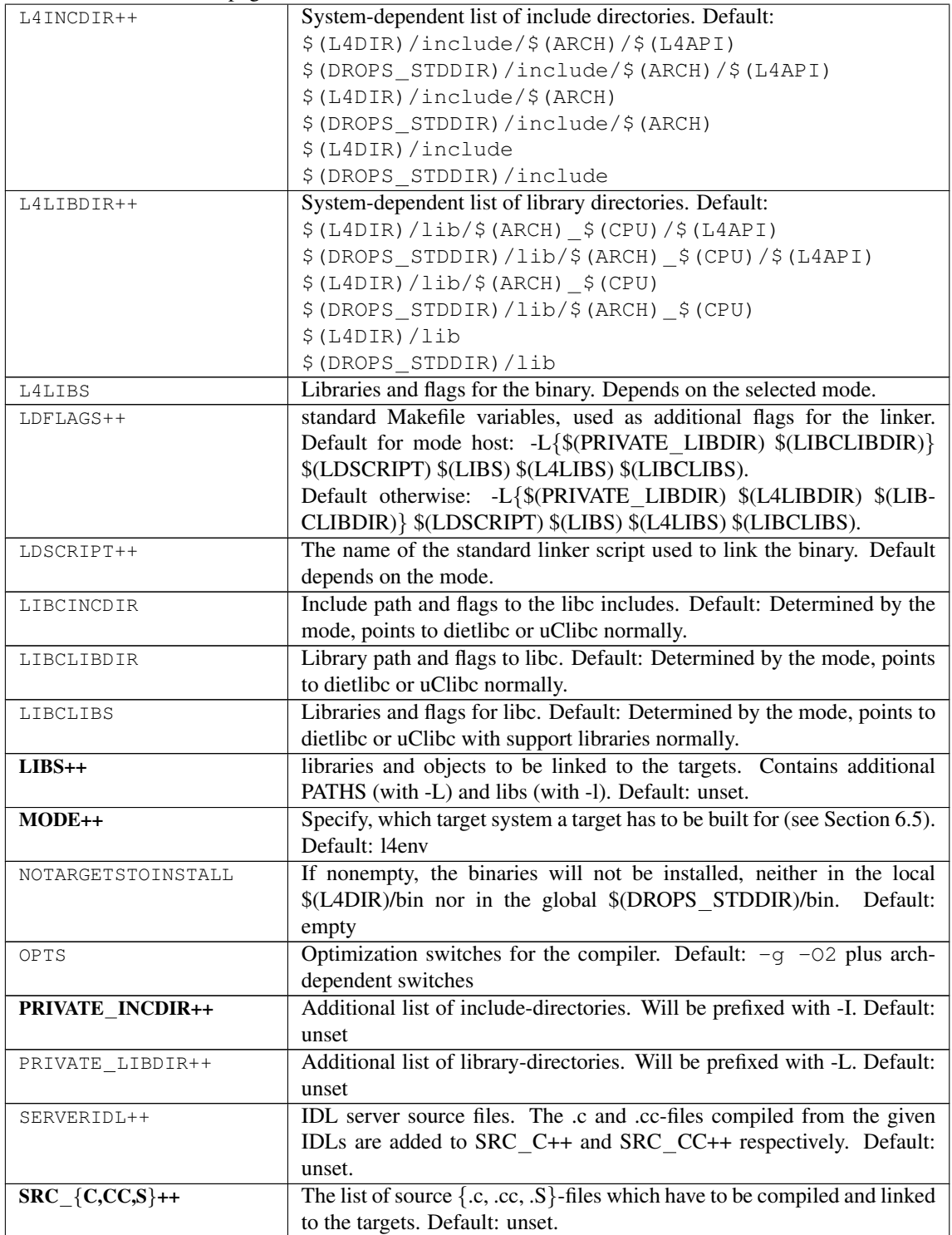

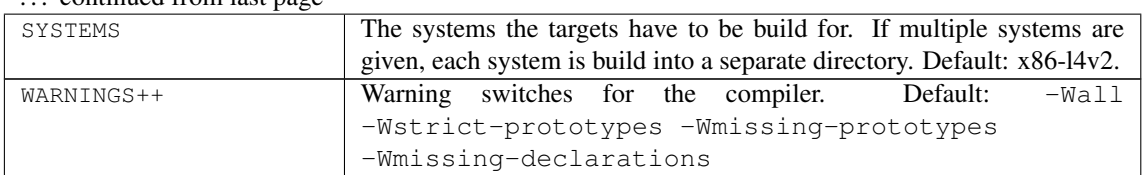

. . . continued from last page

## 8.2.6 Example

PKGDIR = .. L4DIR ?=  $$$ (PKGDIR)  $/$ .. $/$ .. TARGET = ping  $SRC_C$  = ping.c include \$(L4DIR)/mk/prog.mk

## 8.2.7 C++ programs

If you do not need exception support, you can use the l4env mode, which comes with a much smaller libc. You have to define some callbacks then. Please see the exec server as an example. You should specify CXXFLAGS = -fno-exceptions -fno-rtti.

#### 8.2.8 Implementation status

**BUILD PROFILE** To make it work, additional libraries (libl4sys.pr) must be linked, which is not the case now. It is not clear, if all l4-libraries should be exchanged by profiling variants or not.

**MODE** is currently interpreted as MODE, not as MODE++.

## <span id="page-25-0"></span>8.3 Role-File lib.mk

#### 8.3.1 Purpose

The purpose of the lib role is to build static and shared libraries for different systems. The libraries are the targets.

To build shared libraries, simply end the TARGET library name on .s.so. The additional ".s" later allows to explicitly specify linking against a shared library by specifying the different library base name to the linker. The use of BUILD SHARED is deprecated.

To build libraries that can be used to build shared libraries later, set the BUILD PIC option to nonempty. The resulting libraries can be linked into shared libraries then. They end on .p.a.

Both shared and pic-libraries use objects compiled with the PIC-option enabled. The corresponding objectfiles end on .s.o after compilation.

To build libraries with profiling support, set the BUILD PROFILE to nonempty. Each generated .o-file will have an accompanying .pr.o-file, which is compiled using the options -pg -DPROFILE. Each targetlib is accompanied by an additional lib with the suffix .pr.a. These additional libs contain the profile code. See Section [8.2](#page-21-0) on how to build profile executables.

If all BUILD SHARED, BUILD PIC and BUILD PROFILE options are set, you end with not less than six libraries, and 4 object-files per source-file. Suffixes: .o, .pr.o, .s.o, .pr.s.o, .a, .pr.a, .p.a, .s.so, .pr.p.a, .pr.s.so.

Note, that prior to building libraries, the library files are deleted. This prevents old (obsolete) object-files to be within the libraries.

#### 8.3.2 Make-Targets

- all: Phony target. Build all libraries and install them into the local install-tree then. The local install-tree is  $$$  (L4DIR) /lib. To install,  $ln$  -s is used.
- relink: Phony target. Relink and reinstall the libraries, in the case your dependencies are somehow wrong.
- XXX p.a: This target is a library containing position-independent code only. The according object-files end on p.o and are compiled using appropriate compiler-calls analogously to the other .o-Files.
- XXX s.a: This target is a shared library. This difference in filenames allows to explicitly distinguish between linking of static versus shared libraries.

## 8.3.3 Provided Variables

The following variables are provided by the prog.mk role-file:

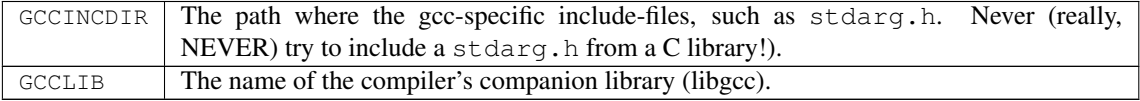

## 8.3.4 Required Parameters

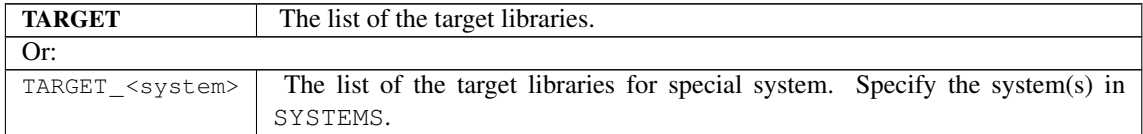

## 8.3.5 Optional Parameters

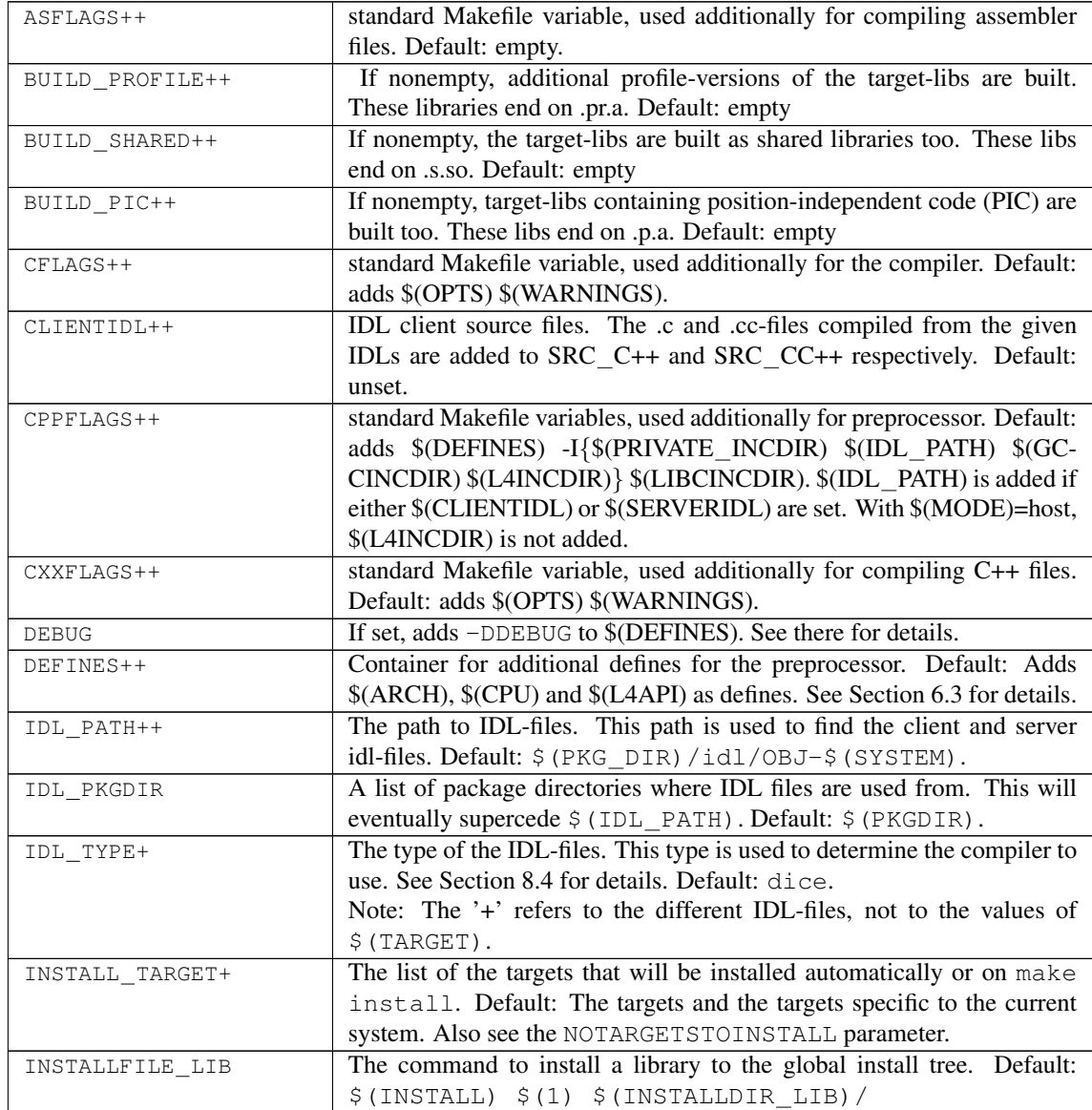

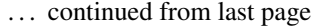

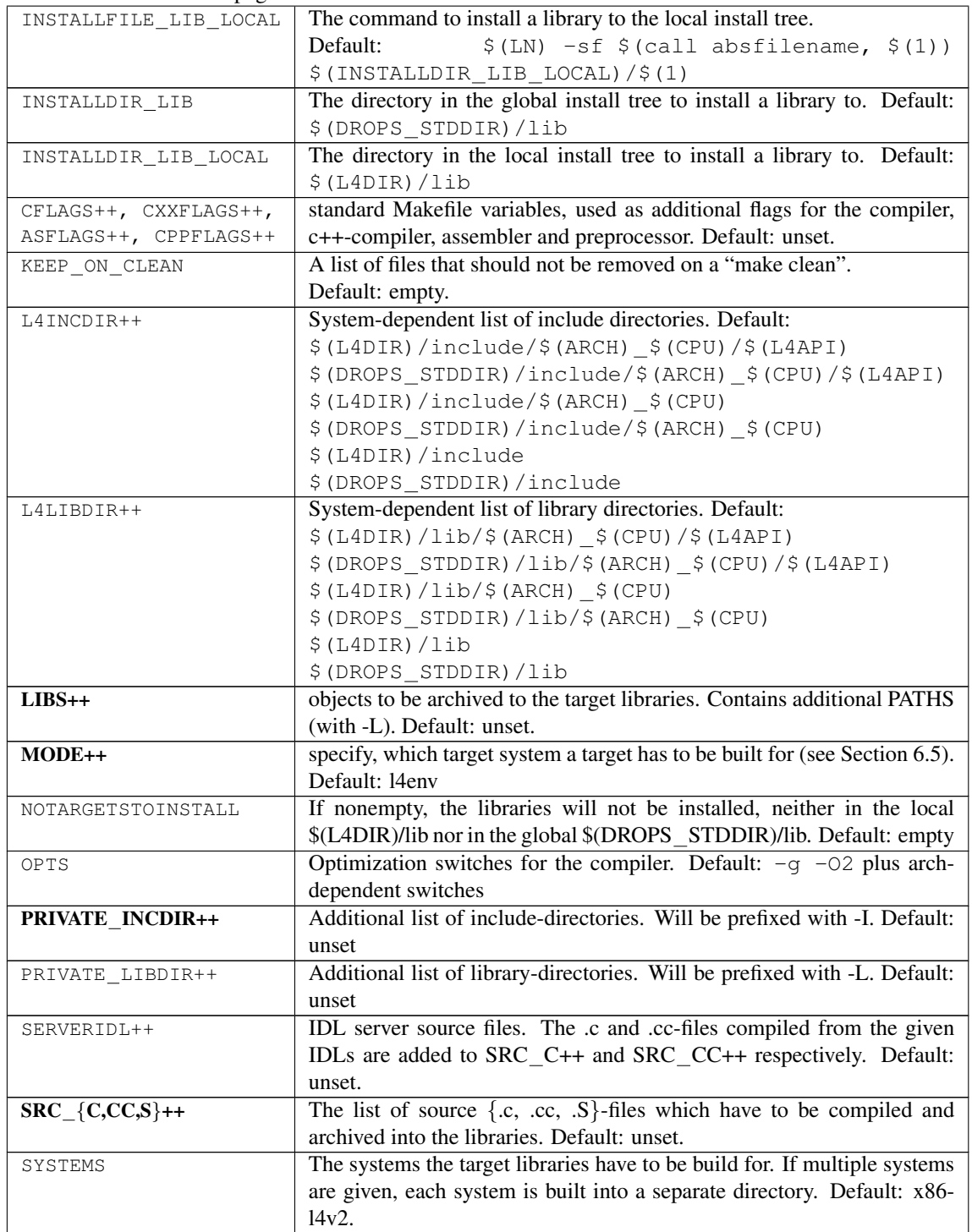

... continued from last page

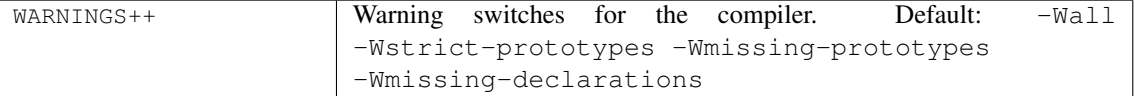

## 8.3.6 Example

PKGDIR = .. L4DIR  $:=$  \$(PKGDIR)  $/$ .. $/$ .. TARGET = libping.a  $SRC_C = ping.c$ include \$(L4DIR)/mk/lib.mk

## 8.3.7 C++ programs

If you do not need exception support, you can use the l4env mode, which comes with a much smaller libc. You have to define some callbacks then. Please see the exec server as an example.

## <span id="page-29-0"></span>8.4 Role-File idl.mk

## 8.4.1 Purpose

The purpose of the IDL role is to translate IDL definition files into appropriate .c- and .h-files. The .c- and .h-files are the targets. To compile the generated files, use directories with the prog or lib role, and import the generated files using IDL-related parameters. There are no special targets.

## 8.4.2 Make-Targets

all:: Phony target. Generate the .c- and .h-files.

install:: Phony target. Install into \$ (DROPS\_STDDIR).

## 8.4.3 Required Parameters

**IDL** The list of the idl definition files.

## 8.4.4 Optional Parameters

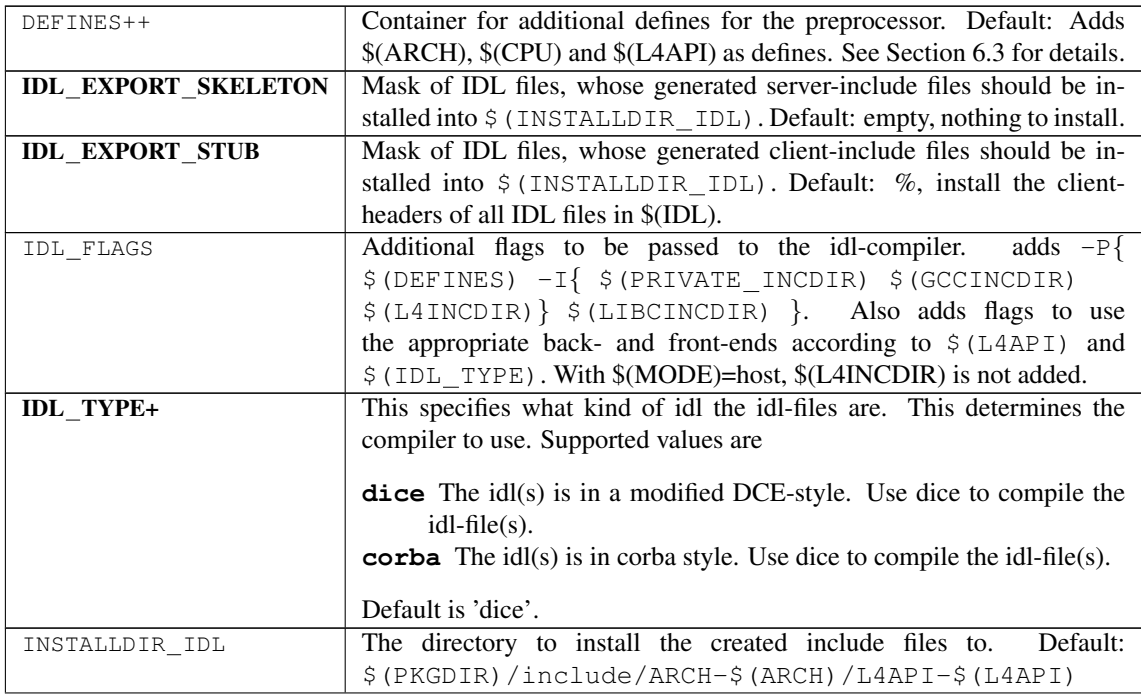

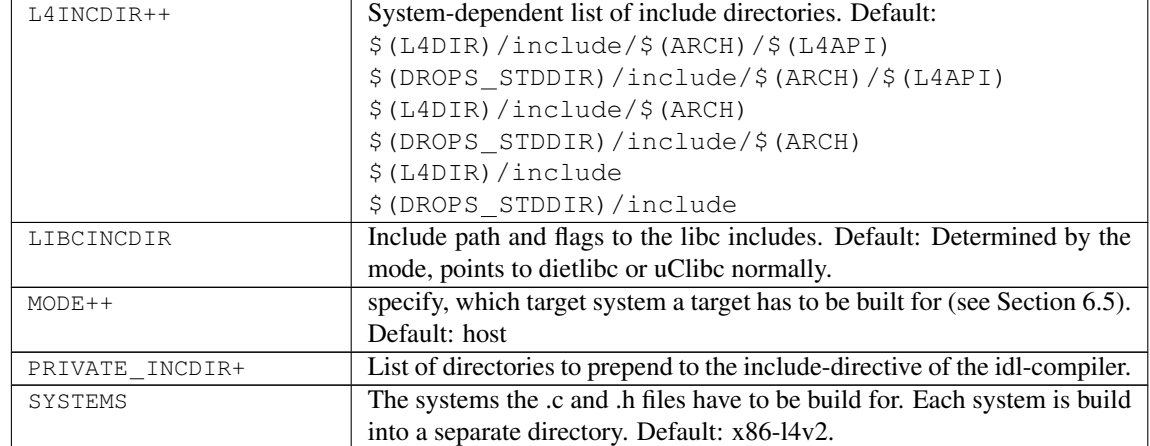

## ... continued from last page

## 8.4.5 Example

```
PKGDIR = ..
L4DIR ?= $ (PKGDIR) /../..
IDL = ping.idl
include $(L4DIR)/mk/idl.mk
```
## 8.4.6 C++ programs

If the IDL\_FLAGS parameter specifies the C++ languag mapping using -BmCPP, then C++ files are generated. They end on .cc and .hh and are added to SRC\_CC variables of lib and prog make roles.

## <span id="page-31-0"></span>8.5 Role-File include.mk

#### 8.5.1 Purpose

The purpose of the include role is to install all .h and .i under INCSRC DIR into the local install-tree or into the drops install-tree. This role facilitates two goals with respect to managing include-files:

- 1. The path where the include-files are found is entirely defined by the package name and the target system of the include-files.
- 2. Once written, the make file need not be modified, even when new include files are added or old include files are removed from the package.

The target system of an include file is determined by putting it into a specific subdirectory. The role-file will then install it accordingly. By default, INCSRC DIR points is set to the source directory. To install generated header files, set INCSRC DIR to OBJ DIR. There is currently no mechanism to exclude header files.

When generating header files, add them to the headers target (which all depends on).

The following table defines the subdirectories depending on the target systems.

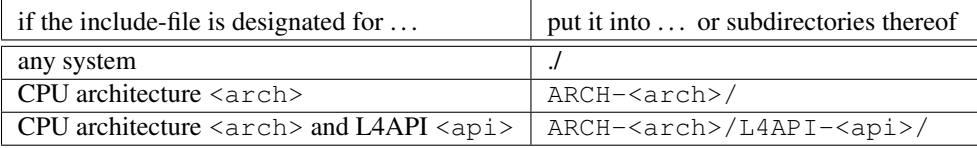

The installation paths are determined according to the following table:

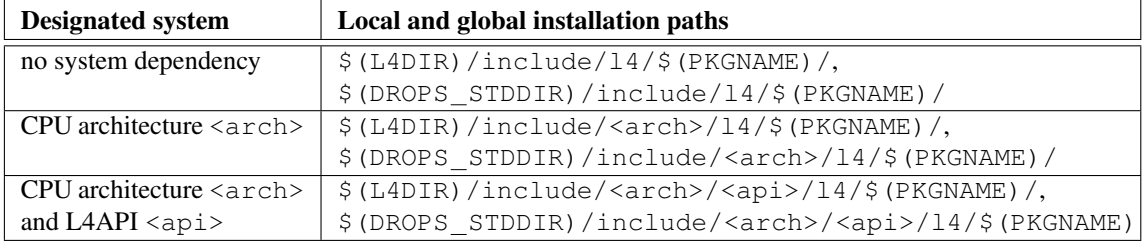

#### 8.5.2 Make-Targets

all:: Phony target. Install all header-files found in this directory-tree into the local install-tree.

install:: Phony target. Install all header-files found in this directory-tree into the global install-tree. next page . . . ... continued from last page

#### 8.5.3 Optional Parameters

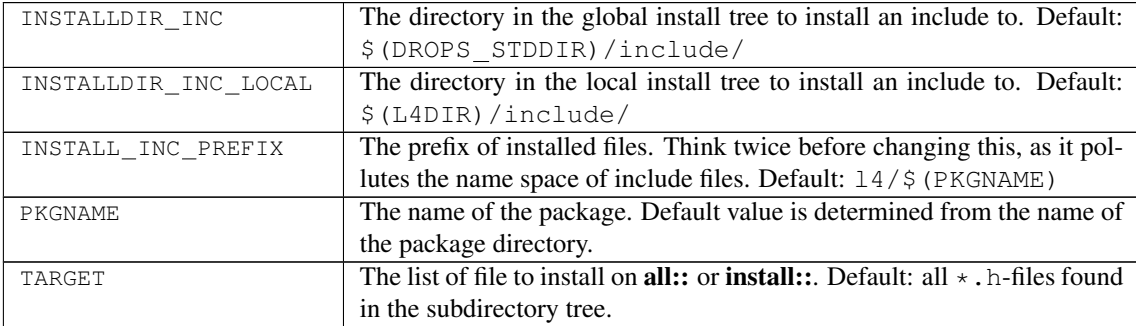

#### 8.5.4 Example

```
PKGDIR = ..
L4DIR ?= $(PKGDIR) /../..
include $(L4DIR)/mk/include.mk
```
#### 8.5.5 How to use the Include Role

Note, that all include files found in the subdirectory tree are subject to installation.

Generally, you would insert an include file with no system dependency, hence directly into the include/ directory. Admittedly, this may result in a wrong compilation if you use this include file with a system target it was not intended for. But, as no library is available for that system target, the linker should catch this wrong package use later.

If you realize later that you need different versions of the include file to support different systems, you can move the include files into appropriate subdirectories. The dependencies of the make system ensure that no old include files will be used: Files in system-dependent subdirectories will be found first when the preprocessor is looking for include files. Moreover, the symbolic links in the local installation directory \$(L4DIR)/include/ will become invalid, so that an undesired use of them is avoided safely.

## <span id="page-33-0"></span>8.6 Role-File subdir.mk

#### 8.6.1 Purpose

The purpose of the subdir role is to be a container for other directories and recursively build them. Therefore, most make-targets are recursively forwarded to subdirectories.

#### 8.6.2 Make-Targets

- install:: Phony target. Builds the targets in the given subdirs in  $\frac{1}{2}$  (TARGET) using make -C. Calls make install in the subdirs then.
- all::, clean::, cleanall::, install::, oldconfig::, scrub::, txtconfig:: Phony targets. Call make  $\{\text{all},\}$ clean, cleanall, install, oldconfig, txtconfig, scrub} in the subdirectories.

config:: Phony target. Does nothing.

#### 8.6.3 Required Parameters

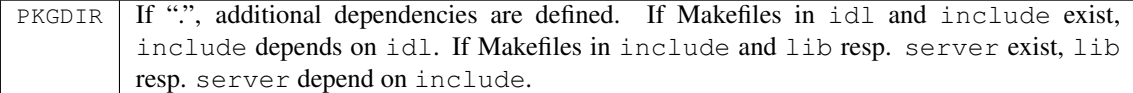

#### 8.6.4 Optional Parameters

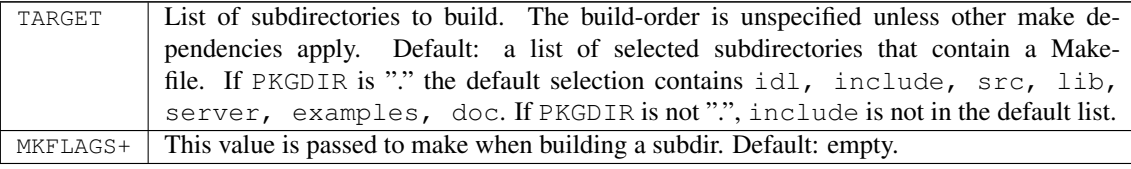

#### 8.6.5 Example

```
PKGDIR = ..
L4DIR := $ (PKGDIR) /../..
```

```
TARGET = example1 easy complex
include $(L4DIR)/mk/subdir.mk
```
## <span id="page-34-0"></span>8.7 Role-File doc.mk

Use the doc role to create doxygen documentation related to a package or to compile latex files.

#### 8.7.1 Doxygen support

The doc role allows to generate multiple documentations using doxygen, e.g. an API documentation, an internal documentation and a documentation of the usage of your server. For each documentation, pick a unique name beginning with the name of the package you are writing the documentation for. Save the doxygen files using these names, with the  $\cdot$  cfg extension added. Ensure all configurations build into a subdir with the name of that documentation. List the configuration files within the SRC - $DOX \rightarrow$  variables. A make all will create the documentation and optionally install the html files into \$(L4DIR)/doc/html/. With the make-file located in this directory, you can build an index to the documentation of all DROPS packages then.

The dependency mechanism detects all changes in your source files.

Doxygen support allows to group your documentation into one of four groups: user guides, reference manuals, internal documentation and the rest. This classification is used when generating the index page in \$(L4DIR)/doc/html/.

#### 8.7.2 Latex support

The doc role provides rules to compile LATEX files into .ps and .pdf, and to convert xfig images to eps. List the .tex files you want to be compiled in the SRC TEX variable. The first file in the  $$$  (SRC TEX) is the *primary tex document*. The compiled version of the primary tex document is easily showed by calling the "showdvi" or the "showps" target. To rebuild the primary tex document, call "make dvi" or "make ps". A successful compilation triggers a redraw within the appropriate viewer.

#### 8.7.3 Make-Targets

all:: Phony target. Generate documentation and install it locally.

install:: Phony target. Generate documentation and install it globally.

dvi::, ps::, pdf:: Phony targets. Compile the primary tex document into dvi and ps, respectively.

showdvi::, showps::, showpdf:: Phony targets. Invoke a viewer on the compiled version of the primary tex document.

clean:: Delete intermediate compilation files.

cleanall:: Delete all generated files.

... continued from last page

## 8.7.4 Optional Parameters

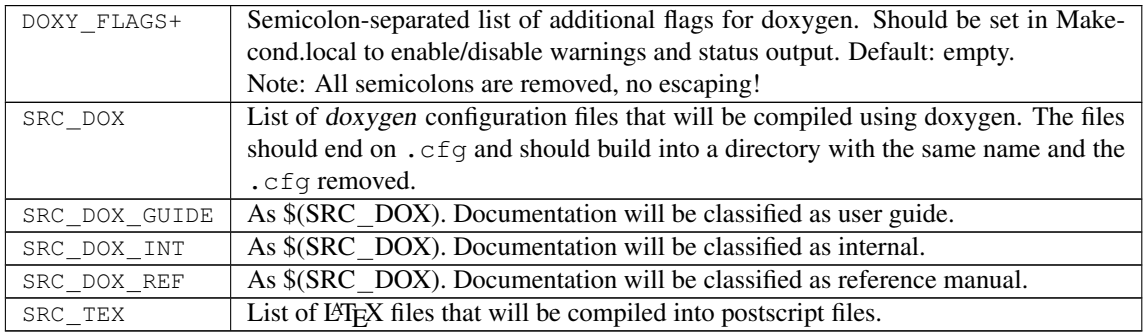

## 8.7.5 Example

PKGDIR = .. L4DIR ?=  $$$ (PKGDIR)  $/$ .. $/$ ..

SRC\_DOX\_REF = dm\_phys.cfg include \$(L4DIR)/mk/doc.mk

## <span id="page-36-0"></span>8.8 Role-File runux.mk

#### 8.8.1 Purpose

Use the ptest (runux) role to run 'automated' tests on your package.

This role runs Fiasco-UX with the specified server and test-application and compares the generated output with expected output. If the output does not match a message is displayed and the build process is interrupted.

You may also trigger this test run in the  $14/pkq$  directory by issuing make ptest.

#### 8.8.2 Make-Targets

all:: Phony target. Runs Fiasco UX with given arguments and compares output to expected output.

ptest:: Phony target. Same as all.

genexp:: Phony target. Generate the expected output.

plainrun:: Phony target. Simply runs Fiasco UX with given arguments. No watchdog is installed, no output filtering applied, and no output comparison.

clean:: Delete intermediate compilation files.

cleanall:: Delete all generated files (also the expected output file if generated by make).

#### 8.8.3 Required Parameters

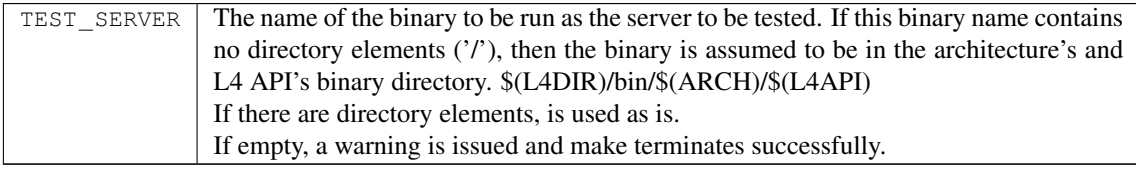

#### 8.8.4 Optional Parameters

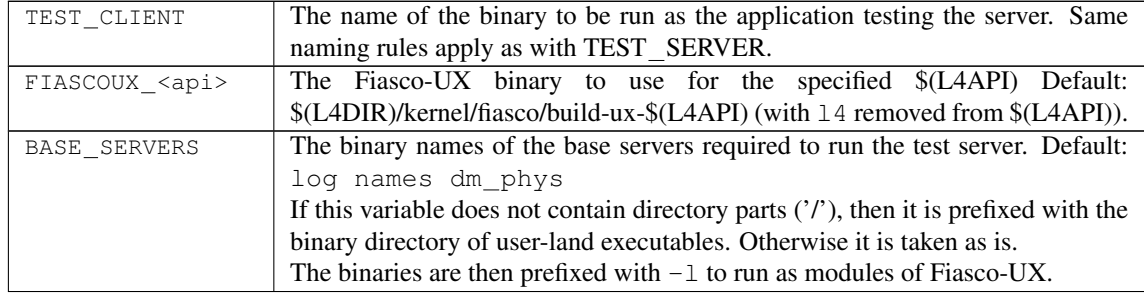

## ... continued from last page

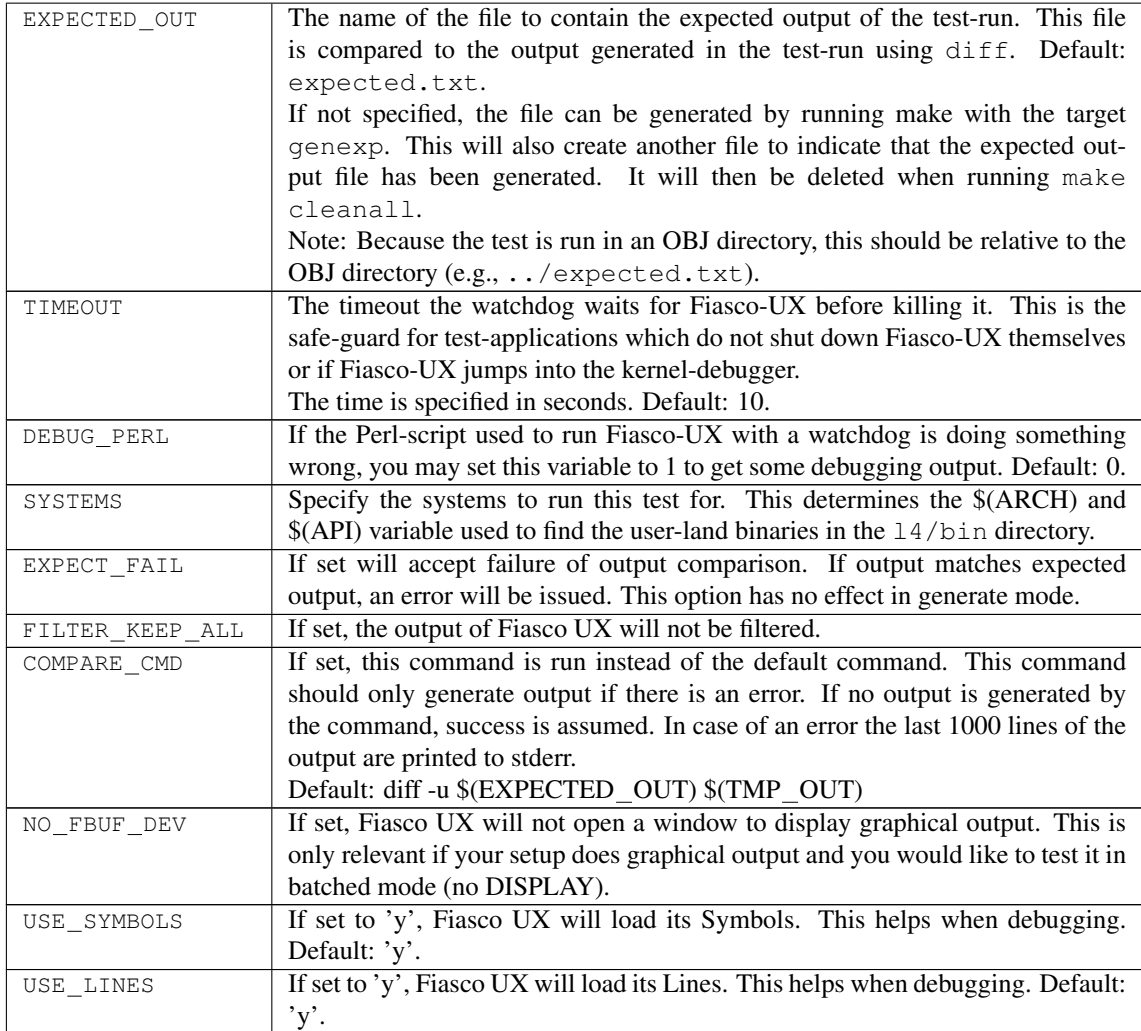

## 8.8.5 Example

```
PKGDIR = ..
L4DIR := $(PKGDIR) /../..
EXPECTED = ../expected.txt
TEST_SERVER = dice_hello_server
TEST_CLIENT = dice_hello_client
```

```
include $(L4DIR)/mk/runux.mk
```
The \$(COMPARE\_CMD) can be used to apply own filter rules as well. An example that sorts the output depending on the LOG tag is the following:

COMPARE\_CMD = "cat  $$$ (TMP\_OUT)|sort -t '|' -k1,1 -s >\$(TMP\_OUT) ; diff -u \$(EXPECTED\_OUT) \$(TMP\_OUT)"

## <span id="page-39-0"></span>9 Reserved variables

When using BID, the following Make-variables are reserved besides the one already mentioned ('\*' denotes 'any string'):

BID\*, CARCHFLAGS\_\*, currentdothfile, DEPEND\_EXTEND\_CMD, DEPEND\_-EXTEND\_FUNC, DEPEND\_FLAG, DEPS, DEPSNULL, DEPSVAR, DIR\_FROM\_SUB, FILTER\_SYSTEM, IDL\_INCLUDES, INSTALL\_TARGET, INSTALL\_TARGET\_LOCAL, INSTALL\_TARGET\_GLOBAL, LIBDEPS, MAKEDEP, OSYSTEMS, ROLE, SYSTEM\_TO\_-ARCH, SYSTEM TO CPU, SYSTEM TO L4API, TARGET SYSTEMS

## <span id="page-39-1"></span>A References

- <span id="page-39-2"></span>[1] L4Check. Documentation at [http://os.inf.tu-dresden.de/˜l4check/](http://os.inf.tu-dresden.de/~l4check/).
- <span id="page-39-4"></span>[2] DICE *User's Manual*, 2006. Available at <http://os.inf.tu-dresden.de/dice/manual.pdf>.
- <span id="page-39-3"></span>[3] Han-Wen Nienhuys. *gendep library*. Based on code from [http://www.xs4all.nl/˜hanwen/public/software/](http://www.xs4all.nl/~hanwen/public/software/README.html) [README.html](http://www.xs4all.nl/~hanwen/public/software/README.html).

## <span id="page-40-0"></span>B Configuration Language

This section describes the Configuration Language to be used to write the configuration definition files of DROPS packages.

As the drops configuration tool is inherited from the Linux Kernel Configuration Tool, the Configuration Language is the same. Hence, the text is that of the Linux-Kernel, version 2.4.18.

## <span id="page-40-1"></span>B.1 Introduction

Config Language is not 'bash'.

This document describes Config Language, the Linux Kernel Configuration Language. config.in and Config.in files are written in this language.

Although it looks, and usually acts, like a subset of the 'sh' language, Config Language has a restricted syntax and different semantics.

Here is a basic guideline for Config Language programming: use only the programming idioms that you see in existing Config.in files. People often draw on their shell programming experience to invent idioms that look reasonable to shell programmers, but silently fail in Config Language.

Config Language is not 'bash'.

## <span id="page-40-2"></span>B.2 Interpreters

Four different configuration programs read Config Language:

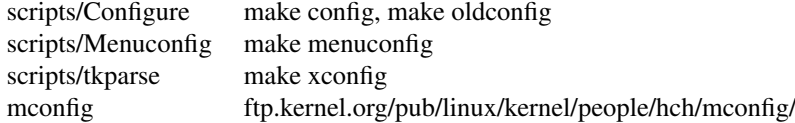

'Configure' is a bash script which interprets Config.in files by sourcing them. Some of the Config Language commands are native bash commands; simple bash functions implement the rest of the commands.

'Menuconfig' is another bash script. It scans the input files with a small awk script, builds a shell function for each menu, sources the shell functions that it builds, and then executes the shell functions in a userdriven order. Menuconfig uses 'lxdialog', a back-end utility program, to perform actual screen output. 'lxdialog' is a C program which uses curses.

'scripts/tkparse' is a C program with an ad hoc parser which translates a Config Language script to a huge TCL/TK program. 'make xconfig' then hands this TCL/TK program to 'wish', which executes it.

'mconfig' is the next generation of Config Language interpreters. It is a C program with a bison parser which translates a Config Language script into an internal syntax tree and then hands the syntax tree to one of several user-interface front ends.

## <span id="page-41-0"></span>B.3 Statements

A Config Language script is a list of statements. There are 21 simple statements; an 'if' statement; menu blocks; and a 'source' statement.

 $A'$  at the end of a line marks a line continuation.

'#' usually introduces a comment, which continues to the end of the line. Lines of the form '# . . . is not set', however, are not comments. They are semantically meaningful, and all four config interpreters implement this meaning.

Newlines are significant. You may not substitute semicolons for newlines. The 'if' statement does accept a semicolon in one position; you may use a newline in that position instead.

Here are the basic grammar elements.

- A */prompt/* is a single-quoted string or a double-quoted string. If the word is double-quoted, it may not have any \$ substitutions.
- A */word/* is a single unquoted word, a single-quoted string, or a double-quoted string. If the word is unquoted or double quoted, then \$-substitution will be performed on the word.
- A */symbol/* is a single unquoted word. A symbol must have a name of the form  $CONFIG \star$ . scripts/mkdep.c relies on this convention in order to generate dependencies on individual CONFIG  $*$ symbols instead of making one massive dependency on include/linux/autoconf.h.
- A */dep/* is a dependency. Syntactically, it is a */word/*. At run time, a */dep/* must evaluate to "y", "m", ", or "".
- An */expr/* is a bash-like expression using the operators '=', '!=', '-a', '-o', and '!'.

Here are all the statements:

#### • Text statements:

mainmenu name */prompt/* comment */prompt/* text */prompt/*

#### • Ask statements:

bool */prompt/ /symbol/* hex */prompt/ /symbol/ /word/* int */prompt/ /symbol/ /word/* string */prompt/ /symbol/ /word/* tristate */prompt/ /symbol/*

#### • Define statements:

define bool */symbol/ /word/* define hex */symbol/ /word/* define int */symbol/ /word/* define string */symbol/ /word/* define tristate */symbol/ /word/*

```
• Dependent statements:
```

```
dep_bool /prompt/ /symbol/ /dep/ ...
dep_mbool /prompt/ /symbol/ /dep/...
dep_hex /prompt/ /symbol/ /word/ /dep/ ...
dep int /prompt/ /symbol/ /word/ /dep/ ...
dep string /prompt/ /symbol/ /word/ /dep/ ...
dep_tristate /prompt/ /symbol/ /dep/ ...
```
• Unset statement:

unset /symbol/ ...

• Choice statements:

```
choice /prompt/ /word/ /word/
nchoice /prompt/ /symbol/ /prompt/ /symbol/ ...
```
• If statements:

```
if [ /expr/ ] ; then
    /statement/
    . . .
fi
if [ /expr/ ] ; then
    /statement/
    . . .
else
    /statement/
    . . .
fi
```

```
• Menu block:
```

```
mainmenu_option next_comment
comment /prompt/
   /statement/
    . . .
endmenu
```
• Source statement:

source */word/*

#### B.3.1 **mainmenu name** */prompt/*

This verb is a lot less important than it looks. It specifies the top-level name of this Config Language file.

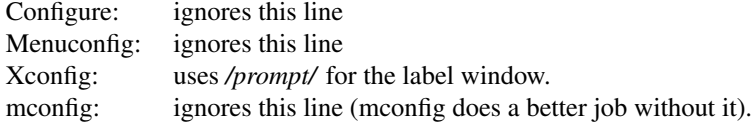

```
# arch/sparc/config.in
mainmenu_name "Linux/SPARC Kernel Configuration"
```
#### B.3.2 **comment** */prompt/*

This verb displays its prompt to the user during the configuration process and also echoes it to the output files during output. Note that the prompt, like all prompts, is a quoted string with no dollar substitution.

The comment verb is not a Config Language comment. It causes the user interface to display text, and it causes output to appear in the output files.

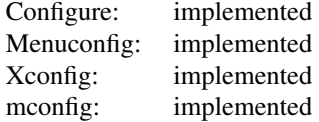

Example:

# drivers/net/Config.in comment 'CCP compressors for PPP are only built as modules.'

#### B.3.3 **text** */prompt/*

This verb displays the prompt to the user with no adornment whatsoever. It does not echo the prompt to the output file. mconfig uses this verb internally for its help facility.

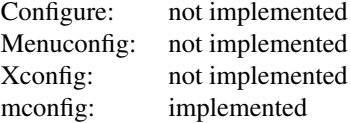

Example:

# mconfig internal help text text 'Here are all the mconfig command line options.'

#### B.3.4 **bool** */prompt/ /symbol/*

This verb displays */prompt/* to the user, accepts a value from the user, and assigns that value to */symbol/*. The legal input values are "n" and "y".

Note that the bool verb does not have a default value. People keep trying to write Config Language scripts with a default value for bool, but all of the existing language interpreters discard additional values. Feel free to submit a multi-interpreter patch to linux-kbuild if you want to implement this as an enhancement.

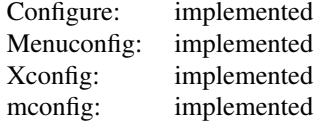

```
# arch/i386/config.in
bool 'Symmetric multi-processing support' CONFIG_SMP
```
#### B.3.5 **hex** */prompt/ /symbol/ /word/*

This verb displays */prompt/* to the user, accepts a value from the user, and assigns that value to */symbol/*. Any hexadecimal number is a legal input value. */word/* is the default value.

The hex verb does not accept range parameters.

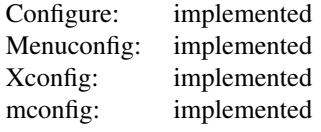

Example:

```
# drivers/sound/Config.in
hex 'I/O base for SB Check from manual of the card' \
 CONFIG_SB_BASE 220
```
## B.3.6 **int** */prompt/ /symbol/ /word/*

This verb displays */prompt/* to the user, accepts a value from the user, and assigns that value to */symbol/. /word/* is the default value. Any decimal number is a legal input value.

The int verb does not accept range parameters.

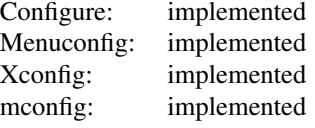

Example:

```
# drivers/char/Config.in
int 'Maximum number of Unix98 PTYs in use (0-2048)' \
     CONFIG_UNIX98_PTY_COUNT 256
```
#### B.3.7 **string** */prompt/ /symbol/ /word/*

This verb displays */prompt/* to the user, accepts a value from the user, and assigns that value to */symbol/. /word/* is the default value. Legal input values are any ASCII string, except for the characters '"' and '\'. Configure will trap an input string of "?" to display help.

The default value is mandatory.

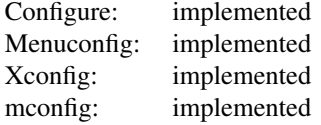

```
# drivers/sound/Config.in
string ' Full pathname of DSPxxx.LD firmware file' \
     CONFIG_PSS_BOOT_FILE /etc/sound/dsp001.ld
```
#### B.3.8 **tristate** */prompt/ /symbol/*

This verb displays */prompt/* to the user, accepts a value from the user, and assigns that value to */symbol/*. Legal values are "n", "m", or "y".

The value "m" stands for "module"; it indicates that */symbol/* should be built as a kernel module. The value "m" is legal only if the symbol CONFIG\_MODULES currently has the value "y".

The tristate verb does not have a default value.

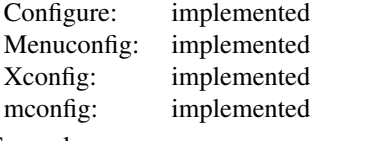

#### Example:

```
# fs/Config.in
tristate 'NFS filesystem support' CONFIG_NFS_FS
```
#### B.3.9 **define bool** */symbol/ /word/*

This verb the value of */word/* to */symbol/*. Legal values are "n" or "y".

For compatibility reasons, the value of "m" is also legal, because it will be a while before define\_tristate is implemented everywhere.

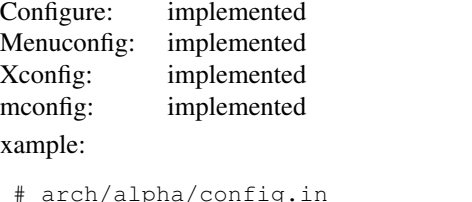

 $E$ 

```
# arch/alpha/config.in
if [ "$CONFIG_ALPHA_GENERIC" = "y" ]
then
  define_bool CONFIG_PCI y
  define_bool CONFIG_ALPHA_NEED_ROUNDING_EMULATION y
fi
```
#### B.3.10 **define hex** */symbol/ /word/*

This verb assigns the value of */word/* to */symbol/*. Any hexadecimal number is a legal value.

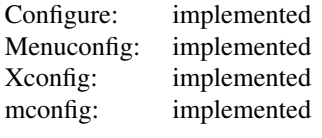

```
# Not from the corpus
bool 'Specify custom serial port' CONFIG_SERIAL_PORT_CUSTOM
if [ "$CONFIG_SERIAL_PORT_CUSTOM" = "y" ]; then
 hex 'Serial port number' CONFIG_SERIAL_PORT
else
 define_hex CONFIG_SERIAL_PORT 0x3F8
fi
```
#### B.3.11 **define int** */symbol/ /word/*

This verb assigns */symbol/* the value */word/*. Any decimal number is a legal value.

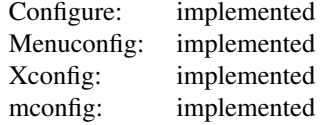

Example:

```
# drivers/char/ftape/Config.in
define_int CONFIG_FT_ALPHA_CLOCK 0
```
#### B.3.12 **define string** */symbol/ /word/*

This verb assigns the value of */word/* to */symbol/*. Legal input values are any ASCII string, except for the characters '"' and ' $\backslash$ '.

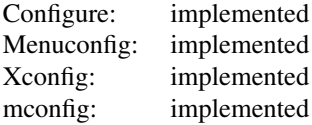

Example:

# Not from the corpus define\_string CONFIG\_VERSION "2.2.0"

#### B.3.13 **define tristate** */symbol/ /word/*

This verb assigns the value of */word/* to */symbol/*. Legal input values are "n", "m", and "y".

As soon as this verb is implemented in all interpreters, please use it instead of define\_bool to define tristate values. This aids in static type checking.

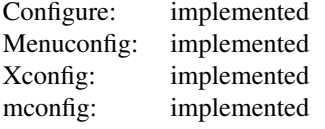

```
# drivers/video/Config.in
if [ "$CONFIG_FB_AMIGA" = "y" ]; then
  define_tristate CONFIG_FBCON_AFB y
  define_tristate CONFIG_FBCON_ILBM y
 else
  if [ "$CONFIG_FB_AMIGA" = "m" ]; then
     define_tristate CONFIG_FBCON_AFB m
     define_tristate CONFIG_FBCON_ILBM m
  fi
fi
```
## B.3.14 **dep bool** */prompt/ /symbol/ /dep/* . . .

This verb evaluates all of the dependencies in the dependency list. Any dependency which has a value of "y" does not restrict the input range. Any dependency which has an empty value is ignored. Any dependency which has a value of "n", or which has some other value, (like "m") restricts the input range to "n". Quoting dependencies is not allowed. Using dependencies with an empty value possible is not recommended. See also dep mbool below.

If the input range is restricted to the single choice "n", dep\_bool silently assigns "n" to /symbol/. If the input range has more than one choice, dep bool displays */prompt/* to the user, accepts a value from the user, and assigns that value to */symbol/*.

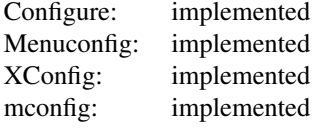

Example:

```
# drivers/net/Config.in
dep_bool 'Aironet 4500/4800 PCI support 'CONFIG_AIRONET4500_PCI \
 $CONFIG_PCI
```
#### Known bugs:

• Xconfig does not write "# foo is not set" to .config (as well as "#undef foo" to autoconf.h) if command is disabled by its dependencies.

#### B.3.15 **dep mbool** */prompt/ /symbol/ /dep/* . . .

This verb evaluates all of the dependencies in the dependency list. Any dependency which has a value of "y" or "m" does not restrict the input range. Any dependency which has an empty value is ignored. Any dependency which has a value of "n", or which has some other value, restricts the input range to "n". Quoting dependencies is not allowed. Using dependencies with an empty value possible is not recommended.

If the input range is restricted to the single choice "n", dep bool silently assigns "n" to */symbol/*. If the input range has more than one choice, dep bool displays */prompt/* to the user, accepts a value from the user, and assigns that value to */symbol/*.

Notice that the only difference between dep bool and dep mbool is in the way of treating the "m" value as a dependency.

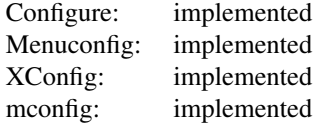

Example:

```
# Not from the corpus
dep_mbool 'Packet socket: mmapped IO' CONFIG_PACKET_MMAP \
  $CONFIG_PACKET
```
#### Known bugs:

• Xconfig does not write "# foo is not set" to .config (as well as "#undef foo" to autoconf.h) if command is disabled by its dependencies.

B.3.16 dep hex /prompt/ /symbol/ /word/ /dep/ ... dep int /prompt/ /symbol/ /word/ /dep/ ... dep string /prompt/ /symbol/ /word/ /dep/ ...

I am still thinking about the semantics of these verbs.

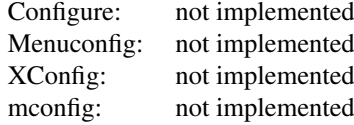

#### B.3.17 **dep tristate** */prompt/ /symbol/ /dep/* . . .

This verb evaluates all of the dependencies in the dependency list. Any dependency which has a value of "y" does not restrict the input range. Any dependency which has a value of "m" restricts the input range to "m" or "n". Any dependency which has an empty value is ignored. Any dependency which has a value of "n", or which has some other value, restricts the input range to "n". Quoting dependencies is not allowed. Using dependencies with an empty value possible is not recommended.

If the input range is restricted to the single choice "n", dep tristate silently assigns "n" to */symbol/*. If the input range has more than one choice, dep tristate displays /*prompt*/ to the user, accepts a value from the user, and assigns that value to */symbol/*.

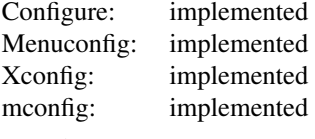

Example:

```
# drivers/char/Config.in
dep_tristate 'Parallel printer support' CONFIG_PRINTER $CONFIG_PARPORT
```
Known bugs:

• Xconfig does not write "# foo is not set" to .config (as well as "#undef foo" to autoconf.h) if command is disabled by its dependencies.

#### B.3.18 **unset** */symbol/* . . .

This verb assigns the value "" to */symbol/*, but does not cause */symbol/* to appear in the output. The existence of this verb is a hack; it covers up deeper problems with variable semantics in a random-execution language.

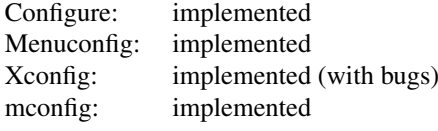

Example:

# arch/mips/config.in unset CONFIG\_PCI unset CONFIG\_MIPS\_JAZZ unset CONFIG\_VIDEO\_G364

## B.3.19 **choice** */prompt/ /word/ /word/*

This verb implements a choice list or "radio button list" selection. It displays */prompt/* to the user, as well as a group of sub-prompts which have corresponding symbols.

When the user selects a value, the choice verb sets the corresponding symbol to "y" and sets all the other symbols in the choice list to "n".

The second argument is a single-quoted or double-quoted word that describes a series of sub-prompts and symbol names. The interpreter breaks up the word at white space boundaries into a list of sub-words. The first sub-word is the first prompt; the second sub-word is the first symbol. The third sub-word is the second prompt; the fourth sub-word is the second symbol. And so on, for all the sub-words.

The third word is a literal word. Its value must be a unique abbreviation for exactly one of the prompts. The symbol corresponding to this prompt is the default enabled symbol.

Note that because of the syntax of the choice verb, the sub-prompts may not have spaces in them.

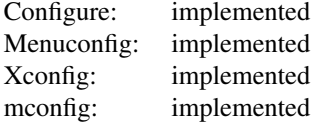

Example:

```
# arch/i386/config.in
choice ' PCI access mode'
 "BIOS CONFIG_PCI_GOBIOS \
  Direct CONFIG PCI_GODIRECT \
  Any CONFIG PCI GOANY" Any
```
#### B.3.20 nchoice */prompt/ /symbol/ /prompt/ /symbol/*. . .

This verb has the same semantics as the choice verb, but with a sensible syntax.

The first */prompt/* is the master prompt for the entire choice list.

The first */symbol/* is the default symbol to enable (notice that this is a symbol, not a unique prompt abbreviation).

The subsequent */prompt/* and */symbol/* pairs are the prompts and symbols for the choice list.

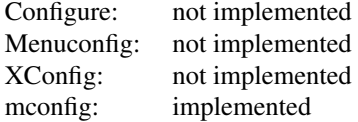

#### B.3.21 **if** [ */expr/* ] ; **then**

This is a conditional statement, with an optional  $\epsilon$ lse clause. You may substitute a newline for the semicolon if you choose.

*/expr/* may contain the following atoms and operators. Note that, unlike shell, you must use double quotes around every atom.

*/atom/*: ". . . " a literal "\$. . . " a variable

*/expr/*: */atom/ = /atom/* true if atoms have identical value */atom/ != /atom/* true if atoms have different value

*/expr/*: */expr/* -o */expr/* true if either expression is true */expr/* -a */expr/* true if both expressions are true ! */expr/* true if expression is not true

Note that a naked */atom/* is not a valid */expr/*. If you try to use it as such:

```
# Do not do this.
if [ "$CONFIG_EXPERIMENTAL" ]; then
 bool 'Bogus experimental feature' CONFIG_BOGUS
fi
```
. . . then you will be surprised, because CONFIG EXPERIMENTAL never has a value of the empty string! It is always "y" or "n", and both of these are treated as true (non-empty) by the bash-based interpreters Configure and Menuconfig.

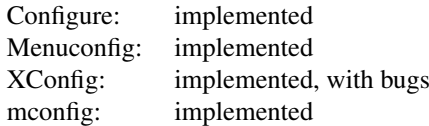

Xconfig has some known bugs, and probably some unknown bugs too:

• literals with an empty "" value are not properly handled.

#### B.3.22 **mainmenu option next comment**

This verb introduces a new menu. The next statement must have a comment verb. The */prompt/* of that comment verb becomes the title of the menu. (I have no idea why the original designer didn't create a 'menu ...' verb).

Statements outside the scope of any menu are in the implicit top menu. The title of the top menu comes from a variety of sources, depending on the interpreter.

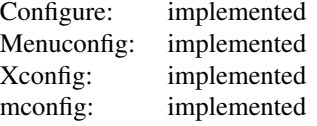

#### B.3.23 **endmenu**

This verb closes the scope of a menu.

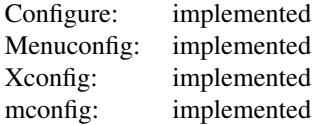

## B.3.24 **source** */word/*

This verb interprets the literal */word/* as a filename, and interpolates the contents of that file. The word must be a single unquoted literal word.

Some interpreters interpret this verb at run time; some interpreters interpret it at parse time.

Inclusion is textual inclusion, like the C preprocessor #include facility. The source verb does not imply a submenu or any kind of block nesting.

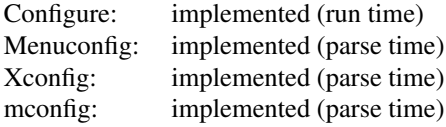